COBALT.

# 9905-MPX

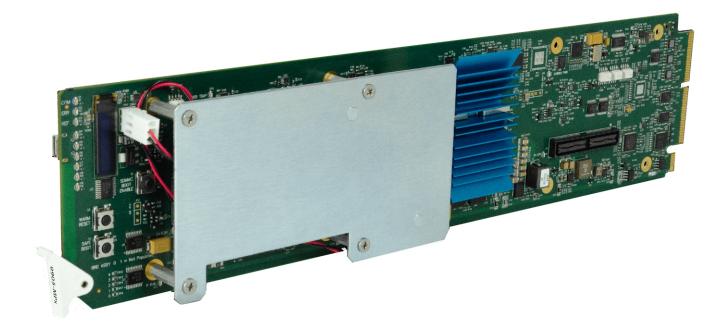

3G/HD/SD Quad-Path Up/Down/Cross Converter / Frame Sync / Embed/De-Embed Audio Processor

## **Product Manual**

## Cobalt Digital Inc.

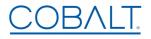

2506 Galen Drive Champaign, IL 61821 Voice 217.344.1243 • Fax 217.344.1245 www.cobaltdigital.com

#### Copyright

#### ©Copyright 2021, Cobalt Digital Inc. All Rights Reserved.

Duplication or distribution of this manual and any information contained within is strictly prohibited without the express written permission of Cobalt Digital Inc. This manual and any information contained within, may not be reproduced, distributed, or transmitted in any form, or by any means, for any purpose, without the express written permission of Cobalt Digital Inc. Reproduction or reverse engineering of software used in this device is prohibited.

#### Disclaimer

The information in this document has been carefully examined and is believed to be entirely reliable. However, no responsibility is assumed for inaccuracies. Furthermore, Cobalt Digital Inc. reserves the right to make changes to any products herein to improve readability, function, or design. Cobalt Digital Inc. does not assume any liability arising out of the application or use of any product or circuit described herein.

#### **Trademark Information**

**Cobalt**<sup>®</sup> is a registered trademark of Cobalt Digital Inc.

**openGear**<sup>®</sup> is a registered trademark of Ross Video Limited. **DashBoard**<sup>TM</sup> is a trademark of Ross Video Limited.

**Dolby**<sup>®</sup> is a registered trademark of Dolby Laboratories, Inc. Other product names or trademarks appearing in this manual are the property of their respective owners.

BBC is a tradename of British Broadcasting Corporation. Tradename and BBC LUT contents are copyright, BBC.

Congratulations on choosing the Cobalt<sup>®</sup> 9905-MPx 3G/HD/SD Quad-Path Up/Down/Cross Converter / Frame Sync / Embed/De-Embed Audio Processor. The 9905-MPx is part of a full line of modular processing and conversion gear for broadcast TV environments. The Cobalt Digital Inc. line includes video decoders and encoders, audio embedders and de-embedders, distribution amplifiers, format converters, remote control systems and much more. Should you have questions pertaining to the installation or operation of your 9905-MPx, please contact us at the contact information on the front cover.

| Manual No.:                                         | 9905-MPX-OM                                        |  |
|-----------------------------------------------------|----------------------------------------------------|--|
| Document Version:                                   | V1.1                                               |  |
| Release Date:                                       | July 8, 2021                                       |  |
| Applicable for<br>Firmware Version<br>(or greater): | 1.000 or greater                                   |  |
| Description of product/manual changes:              | - Update manual to show latest rear module models. |  |

## Table of Contents

| Chapter 1 | Introduction                                                             | 1-1  |
|-----------|--------------------------------------------------------------------------|------|
|           | Overview                                                                 |      |
|           | 9905-MPx Card Software Versions and this Manual  Cobalt Reference Guides |      |
|           | Manual Conventions                                                       |      |
|           |                                                                          |      |
|           | Warnings, Cautions, and Notes  Labeling Symbol Definitions               |      |
|           | Safety and Regulatory Summary                                            |      |
|           | Warnings                                                                 |      |
|           | Cautions                                                                 |      |
|           | 9905-MPx Functional Description                                          |      |
|           | 9905-MPx Input/Output Formats                                            |      |
|           | Video Processor Description                                              |      |
|           | Audio Processor Description                                              |      |
|           | •                                                                        | 1-14 |
|           | • •                                                                      | 1-14 |
|           | User Control Interface                                                   | 1-15 |
|           | 9905-MPx Rear I/O Modules                                                | 1-17 |
|           | Technical Specifications                                                 | 1-17 |
|           | Warranty and Service Information                                         | 1-19 |
|           | Cobalt Digital Inc. Limited Warranty                                     | 1-19 |
|           | ·                                                                        | 1-20 |
| Chapter 2 | Installation and Setup                                                   | 2-1  |
| _         | Overview                                                                 | 2-1  |
|           | Installing the 9905-MPx Into a Frame Slot                                | 2-1  |
|           | Installing a Rear I/O Module                                             | 2-3  |
|           | 9905-MPx Rear I/O Modules                                                | 2-4  |
|           | SFP Types (Rear Modules with SFP Cage Access)                            | 2-7  |
|           | Setting Up 9905-MPx Network Remote Control                               | 2-10 |
| Chapter 3 | Operating Instructions                                                   | 3-1  |
| •         | Overview                                                                 | 3-1  |
|           | Control and Display Descriptions                                         |      |
|           | Function Menu/Parameter Overview                                         |      |
|           | DashBoard™ User Interface                                                |      |
|           | Cobalt® Remote Control Panel User Interfaces                             |      |
|           | Accessing the 9905-MPx Card via Remote Control                           |      |
|           | Accessing the 9905-MPx Card Using DashBoard <sup>TM</sup>                |      |
|           | Accessing the 9905-MPx Card Using a Cobalt® Remote Control Panel         |      |
|           | Checking 9905-MPx Card Information                                       |      |
|           |                                                                          |      |

| 9905-MPx Function Menu List and Descriptions  | 3-8 |
|-----------------------------------------------|-----|
| Input Video Controls                          | 3-9 |
| Scaler Controls                               | -10 |
| Video Proc/Color Correction                   | -12 |
| 3D LUT Processing Controls                    | -14 |
| Framesync                                     | -17 |
| Ancillary Data Proc Controls                  | -20 |
| Output Video Routing                          | -21 |
| GPO Setup Controls                            | -23 |
| SFP Status Display                            | -23 |
| Presets                                       | -24 |
| Admin                                         | -26 |
| Network Settings Controls                     | -27 |
| User Events Setup Controls                    | -29 |
| Input Audio Routing/Controls                  | -30 |
| Output Audio Routing/Controls                 | -34 |
| Troubleshooting                               | -39 |
| Error and Failure Indicator Overview          | -39 |
| Basic Troubleshooting Checks                  | 41  |
| Troubleshooting Network/Remote Control Errors | -42 |
| In Case of Problems                           | -42 |

# Introduction

#### **Overview**

This manual provides installation and operating instructions for the 9905-MPx 3G/HD/SD-SDI 3G/HD/SD Quad-Path Up/Down/Cross Converter / Frame Sync / Embed/De-Embed Audio Processor card (also referred to herein as the 9905-MPx).

**This manual** consists of the following chapters:

- Chapter 1, "Introduction" Provides information about this manual and what is covered. Also provides general information regarding the 9905-MPx.
- Chapter 2, "Installation and Setup" Provides instructions for installing the 9905-MPx in a frame, and optionally installing a 9905-MPx Rear I/O Module.
- Chapter 3, "Operating Instructions" Provides overviews of operating controls and instructions for using the 9905-MPx.

**This chapter** contains the following information:

- 9905-MPx Card Software Versions and this Manual (p. 1-2)
- Manual Conventions (p. 1-3)
- Safety and Regulatory Summary (p. 1-5)
- 9905-MPx Functional Description (p. 1-6)
- Technical Specifications (p. 1-17)
- Warranty and Service Information (p. 1-19)
- Contact Cobalt Digital Inc. (p. 1-20)

#### 9905-MPx Card Software Versions and this Manual

When applicable, Cobalt Digital Inc. provides for continual product enhancements through software updates. As such, functions described in this manual may pertain specifically to cards loaded with a particular software build.

The Software Version of your card can be checked by viewing the **Card Info** menu in DashBoard<sup>TM</sup>. See Checking 9905-MPx Card Information (p. 3-7) in Chapter 3, "Operating Instructions" for more information. You can then check our website for the latest software version currently released for the card as described below.

**Note:** Not all functionality described in this manual may appear on cards with initial software versions.

Check our website and proceed as follows if your card's software does not match the latest version:

| Card Software <b>earlier</b> than latest version  | Card is not loaded with the latest software. Not all functions and/or specified performance described in this manual may be available.                                                                                                    |
|---------------------------------------------------|----------------------------------------------------------------------------------------------------|
|                                                   | You can update your card with new Update software by going to the <b>Support&gt;Firmware Downloads</b> link at www.cobaltdigital.com. Download "Firmware Update Guide", which provides simple instructions for downloading the latest firmware for your card onto your computer, and then uploading it to your card through DashBoard <sup>TM</sup> .                                                  |
|                                                   | Software updates are field-installed without any need to remove the card from its frame.                                                                                                    |
| Card Software <b>newer</b> than version in manual | A new manual is expediently released whenever a card's software is updated and specifications and/or functionality have changed as compared to an earlier version (a new manual is not necessarily released if specifications and/or functionality have not changed). A manual earlier than a card's software version may not completely or accurately describe all functions available for your card. |
|                                                   | If your card shows features not described in this manual, you can check for the latest manual (if applicable) and download it by going to the card's web page on www.cobaltdigital.com.                                                                                                    |

#### **Cobalt Reference Guides**

From the Cobalt<sup>®</sup> web home page, go to **Support>Reference Documents** for easy to use guides covering network remote control, card firmware updates, example card processing UI setups and other topics.

**Introduction** Manual Conventions

#### **Manual Conventions**

In this manual, display messages and connectors are shown using the exact name shown on the 9905-MPx itself. Examples are provided below.

Card-edge display messages are shown like this:

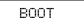

Connector names are shown like this: SDI IN A

In this manual, the terms below are applicable as follows:

- 9905-MPx refers to the 9905-MPx 3G/HD/SD Quad-Path Up/Down/ Cross Converter / Frame Sync / Embed/De-Embed Audio Processor card.
- **Frame** refers to the HPF-9000, oGx, OG3-FR, 8321, or similar 20-slot frame that houses Cobalt® or other cards.
- **Device** and/or **Card** refers to a Cobalt<sup>®</sup> or other card.
- System and/or Video System refers to the mix of interconnected production and terminal equipment in which the 9905-MPx and other cards operate.
- Functions and/or features that are available only as an option are denoted in this manual like this:

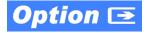

Most options are covered in this manual. However, if your card has DashBoard tabs that are not described in this manual it indicates that the optional function/feature is covered in a separate Manual Supplement.

You can download a pdf of the option supplement by entering the option code on the Cobalt web page search window (for example, +T-SLATE) and then clicking on **Product Downloads** to view or download the supplement pdf.

**1** Manual Conventions

#### Warnings, Cautions, and Notes

Certain items in this manual are highlighted by special messages. The definitions are provided below.

#### Warnings

Warning messages indicate a possible hazard which, if not avoided, could result in personal injury or death.

#### **Cautions**

Caution messages indicate a problem or incorrect practice which, if not avoided, could result in improper operation or damage to the product.

#### **Notes**

Notes provide supplemental information to the accompanying text. Notes typically precede the text to which they apply.

#### **Labeling Symbol Definitions**

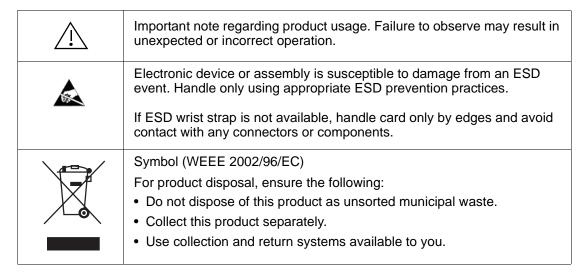

### **Safety and Regulatory Summary**

#### Warnings

! WARNING!

To reduce risk of electric shock do not remove line voltage service barrier cover on frame equipment containing an AC power supply. NO USER SERVICEABLE PARTS INSIDE. REFER SERVICING TO QUALIFIED SERVICE PERSONNEL.

#### **Cautions**

**CAUTION** 

This device is intended for environmentally controlled use only in appropriate video terminal equipment operating environments.

**CAUTION** 

This product is intended to be a component product of an openGear® frame. Refer to the openGear® frame Owner's Manual for important safety instructions regarding the proper installation and safe operation of the frame as well as its component products.

**CAUTION** 

Heat and power distribution requirements within a frame may dictate specific slot placement of cards. Cards with many heat-producing components should be arranged to avoid areas of excess heat build-up, particularly in frames using only convection cooling. The 9905-MPx has a high power dissipation with frame loading recommendations as follows:

OG3 Frame: (5) cards
HPF-9000 Frame: (5) cards
oGx Frame: (7) cards

**CAUTION** 

If required, make certain Rear I/O Module(s) is installed before installing the 9905-MPx into the frame slot. Damage to card and/or Rear I/O Module can occur if module installation is attempted with card already installed in slot.

CAUTION

If card resists fully engaging in rear I/O module mating connector, check for alignment and proper insertion in slot tracks. Damage to card and/or rear I/O module may occur if improper card insertion is attempted.

### 9905-MPx Functional Description

**Note:** Not all functions described below may be present on cards with initial preliminary software.

Figure 1-1 shows a functional block diagram of the 9905-MPx. The 9905-MPx provides four independent signal paths (**Path** 1 thru **Path** 4) of UDX / frame sync / audio embedding and de-embedding. The four paths share an input and output SDI crosspoint to receive and send four discrete SDI inputs and outputs. The 9905-MPx also includes AES and MADI audio support which can be embedded to, or de-embedded from, any of the four SDI processing paths. Independent frame sync processing allows independent V/H offsets and frame delay settings for the four processing paths. Each path can be set to provide disable, freeze, or flat-field insert upon loss of respective video input.

The 9905-MPx also provides multiple ANC bridging around the scaler blocks to preserve ANC packet-based data such as timecode.

#### 9905-MPx Input/Output Formats

The 9905-MPx provides the following inputs and outputs (which can be independently used for **Path 1** thru **Path 4**:

#### • Inputs:

- **3G/HD/SD SDI IN 1** thru **SDI IN 5** five 3G/HD/SD-SDI inputs which can be selected to be applied to the four independent processing paths.
- **AES IN** (8) coaxial (AES-3id,  $75\Omega$ ) ports as AES input (number of ports dependent on rear I/O module used).
- **MADI IN** Coaxial port as MADI input (availability dependent on rear I/O module used).

#### Outputs:

- **3G/HD/SD-SDI OUT (1-4)** four independent 3G/HD/SD-SDI processed video outputs (Corresponding to **Path 1** thru **Path 4**).
- AES OUT (8) coaxial (AES-3id,  $75\Omega$ ) ports as AES output (number of ports dependent on rear I/O module used).
- **MADI OUT** Coaxial port as MADI output (availability dependent on rear I/O module used).
- HDMI OUT HDMI 2.0, which can be sourced as selected from any of the SDI OUT (1-4) outputs.

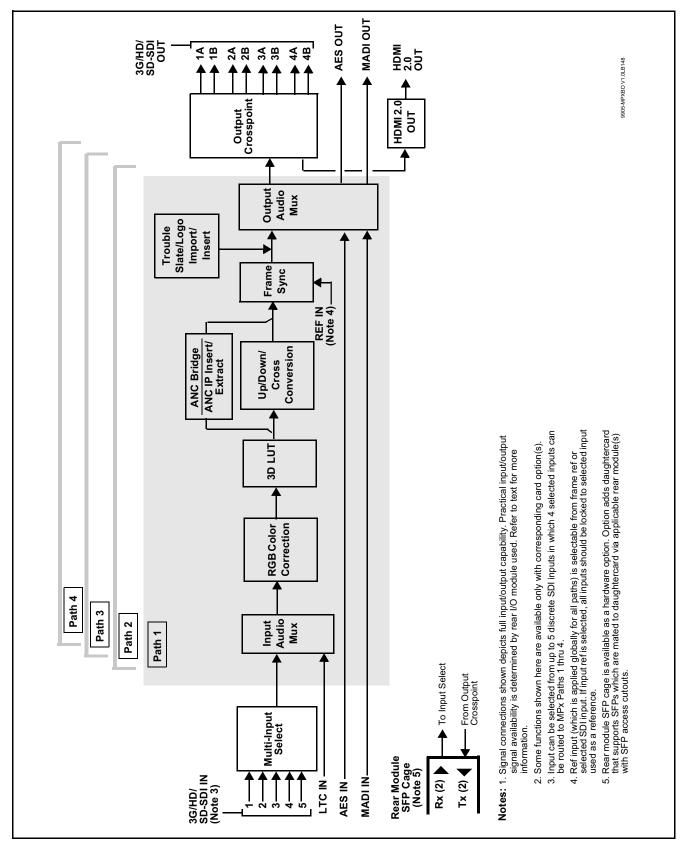

Figure 1-1 9905-MPx Functional Block Diagram

#### **Video Processor Description**

Note:

Unless otherwise noted, the following functions are independently available for Path 1 thru Path 4 processing paths.

The 9905-MPx video subsystem provides the functions described below.

#### **Input Video Select Functions**

Used in common as a routing source for **Path 1** thru **Path 4** is a GUI-based control that allows the card to select from up to five 3G/HD/SD-SDI inputs to be used as four sources for **Path 1** thru **Path 4** processed video paths.

**Option** Where options **-UDX-SFP** or **-UDX-SFP-MSA** are installed, fiber inputs can also be among input video choices.

The inputs can be selected using DashBoard manual control or tied to a preset that invokes channel selection (which, in turn, can be tied to card GPI automation).

#### **Frame Sync Function**

This function provides for frame sync control using either one of two external **FRAME REF IN (1,2)** reference signals distributed with the card frame, selected input video, or internal timing as a frame sync reference.

This function also independently allows horizontal and/or vertical offset to be added between the output video and the frame sync reference for any of the card's four processed video paths.

Frame sync can select from either of two card frame reference sources, or free-run input video sync. Selectable failover allows alternate reference selection should the initial reference source become unavailable or invalid. In the event of input video loss of signal, the output can be set to disable video, go to an internal flat-field generator, or freeze to the last intact frame (last frame having valid SAV and EAV codes).

#### **Scaler Function**

The scaler function provides up/down/cross-conversion ranging from conversions to SD, cross-conversions between 3G/HD formats, and 3G level A output formats. Formats and other parameters (such as enhancements and custom ARC) can be independently set for Path 1 thru Path 4 processed video. Table 1-1 lists the available input and output formats supported by the 9905-MPx card.

Table 1-1 9905-MPx Scaler Input/Output Formats

| 525i 59.94       | 1920x1080p 29.97   |
|------------------|--------------------|
| 625i 50          | 1920x1080p 30      |
| 1280x720p 23.98  | 1920x1080psf 23.98 |
| 1280x720p 24     | 1920x1080psf 24    |
| 1280x720p 25     | 1920x1080psf 25    |
| 1280x720p 29.97  | 1920x1080psf 29.97 |
| 1280x720p 30     | 1920x1080psf 30    |
| 1280x720p 50     | 1920x1080p 50 A    |
| 1280x720p 59.94  | 1920x1080p 59.94 A |
| 1280x720p 60     | 1920x1080p 60 A    |
| 1920x1080i 50    | 2048x1080p 23.98   |
| 1920x1080i 59.94 | 2048x1080p 24      |
| 1920x1080i 60    | 2048x1080p 25      |
| 1920x1080p 23.98 | 2048x1080p 50 A    |
| 1920x1080p 24    | 2048x1080p 59.94 A |
| 1920x1080p 25    | 2048x1080p 60 A    |

The scaler function also provides aspect ratio conversion that allows custom user-defined H and V aspect ratio control. The scaler provides special modes and controls that provides downscale filter sharpness, P to I (Progressive to Interlaced) conversion sharpness, deinterlace temporal noise reduction, and selectable deinterlacer film rate detection that automatically optimizes noise reduction specifically for these cases.

To preserve ANC data for video that passes through scaling, an ANC bridge function is available (see Ancillary Data Processor (p. 1-11) for more information).

#### Color Corrector Option

Option **+COLOR** converts the YCbCr SDI input video to the 4:4:4 RGB color space (where the color correction is applied), and then back to YCbCr SDI on the output. Controls are available to adjust each RGB level independently for both white levels (gain) and black levels (offset). Gamma can also be independently adjusted for each RGB channels. Various controls can be ganged to provide adjustment for all three color channels simultaneously. Color Correction allows custom independent user settings for each of the four processing paths.

#### **3D LUT Processor**

3D LUT Processor provide 33-cube LUT for mapping from BT.709 or BT.2020 color spaces to desired HDR>SDR or SDR>HDR conversions applied to downstream systems/workflows. The positioning of the 3D LUT function before the UDX scaler allows LUT such that scaler artifacts are not "amplified" by these processes.

The 3D LUT Processor offers several modes which interface with external systems and/or files to provide desired LUT functions. LUT setup can be set up independently for each of the card's four paths.

Option Option +3D-LUT-BBC allows selection from an assortment of licensed BBC LUT profiles. Other LUT functionality is provided standard.

#### Trouble Slate Insertion Function Option ■

Option **+T-SLATE** provides for graphic insertion onto the SDI processed output raster. The function allows for uploading a .png image graphic file to the card/device memory. (png files are converted to a special format using a web tool before uploading to the host card/device; this is described in the setup/operating instructions later in this supplement.)

When the image file(s) is uploaded to the card, its insertion can be enabled via DashBoard Event Setup controls that enable the graphic insertion only under certain conditions as desired. (For example, a trouble slate graphic can be set to insert upon detected input Loss of Signal (LOS).

Option Options +T-SLATE and +LOGO respectively provide for automated trouble slate and logo (such as ID "bug") into the output video raster. Refer to +LOGO / +T-SLATE Manual Supplement OPT-SW-PHXLTS-MS for detailed information and installation/setup instructions.

#### **Ancillary Data Processor**

This function provides full VANC/HANC ancillary data de-embedding and embedding for 3G/HD/SD-SDI streams. Direct access to DID and SDID locations allows extraction or insertion of user data such as camera PTZ, SCTE 104, closed-captioning read/insert, GPI/GPO via ANC, or other specialized user payloads. Data can be extracted and inserted within the card (Bridge mode), or inserted and/or extracted to and from the card via serial or IP interfaces connecting to external devices/systems. A rear I/O module with a dedicated IP port can be used with the ancillary data processor function for data insertion or extraction via IP.

Note:

Option ANC Bridging (which bridges the Scaler to preserve ANC data) is standard on the 9905-MPx, with four discrete bridge "connections" provided for each processing path. Option +ANC adds functionality to insert and extract ANC data via external IP connection.

#### **Video Output Crosspoint**

Used in common as a routing source for Path 1 thru Path 4 is a four-output video matrix crosspoint that allows independently applying the card processed video output to any of the four card discrete coaxial outputs (SDI OUT 1 thru SDI OUT 4).

Note: Many rear modules expose DA copies of each SDI output channel (for example, offering eight outputs SDI OUT 1A/1B thru SDI OUT 4A/4B).

#### **Audio Processor Description**

The audio processing block consists of an Input Audio crosspoint/mixer (which directs selected input audio to the processing paths) and an Output Audio crosspoint/mixer (which selects from any of the four path's embedded audio, as well as discrete external MADI and AES audio sources).

#### **Input Audio Processing**

Path 1 thru Path 4 have individual independent digital audio routing controls for each of the processing path's 16-channels of embedded audio.

The input audio processor operates as an internal audio router to each path's Audio Bus Channel bank. This function chooses from the following inputs:

- 16 channels of embedded audio from the path SDI video input (default 1-to-1 routing to SDI output)
- Downmixer outputs (see below)
- Flex Mix summing node outputs (see below)

The input audio processing subsection is built around a card internal 16-channel audio buses corresponding to each processing path (Path 1 thru Path 4). Each 16-channel bus receives inputs from an input routing crosspoint that routes audio on Audio Bus Channels 1 thru 16 corresponding to each processing path.

**Input Audio Down Mix Function.** (See Figure 1-2.) The Audio Down Mixer function provides for the selection of any five path embedded channels serving as Left (L), Right (R), Center (C), Left Surround (Ls), and Right Surround (Rs) individual signals to be multiplexed into stereo pair Down Mix Left (DM-L) and Down Mix Right (DM-R). The resulting stereo pair DM-L and DM-R can in turn be routed to any embedded audio bus pair as desired.

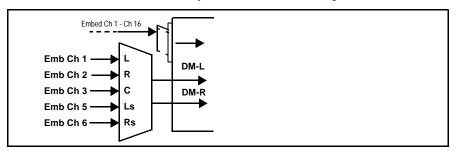

Figure 1-2 Audio Down Mix Functional Block Diagram with Example Sources

**Flex Buses.** For both input and output nodes before and after the card internal buses, flex buses provide flexible-structure mixer in which any of 16 summing nodes (**Flex Mix Bus A** thru **Flex Mix Bus P**) can receive any card audio input, thereby allowing several customizable mixing schemes. Similarly, any of the 16 card internal bus signals can be applied to an output flex bus mixer. The output flex bus allows cross-sourcing from Path 1 thru Path 4 embedded internal Audio Bus sources to the Path 1 thru Path 4 discrete output audio crosspoints.

**Audio Delay Processing.** Each of the four paths offers an overall Bulk Delay control, as well as Per-channel Delay Offset controls.

Note:

- Per-channel audio delay controls will allow individual delay offsets for channels within a pair for PCM. However, when the card detects a Dolby pair it will offset both channels an identical amount as set using either channel controls. This preserves the integrity of the Dolby pair.
- The audio delay function is available only for audio processed by the Input Audio Processing block. External audio embedding is processed by the Output Audio Processing block (which does offer user audio delay offset). However, embedded audio can typically be matched with video, if necessary, by using the Frame Sync video delay features.

#### **Output Audio Processing**

The output audio processing subsection is built around a card internal 16-channel audio buses corresponding to each processing path (Path 1 thru Path 4). From this point, path-specific Audio Bus channels are directed to path embedded audio channels, AES output channels, or MADI output channels.

The output audio processor chooses from the following inputs:

- 16 channels of Path 1 thru Path 4 Audio Bus channels
- · Downmixer outputs
- Output Flex Mix summing node outputs
- Up to 16 channels (8 pairs) of discrete AES input embedding<sup>1</sup>
- MADI input channels (1 thru 64) embedding

From the Output Audio processor, discrete AES and MADI audio is sourced from selected Path 1 thru Path Audio Bus channels. Physical AES ports can be set as input ports or output ports

An Audio Status display shows the presence of each SDI embedded pair for each of the four paths. Lock status and payload is identified (PCM or data such as Dolby® D or E).

 $<sup>1.\</sup> Discrete\ audio\ I/O\ AES\ pair\ count\ is\ dependent\ on\ rear\ I/O\ module\ used.$ 

#### Control and Data Input/Output Interfaces

#### **GPI Interface**

Six independent ground-closure sensing GPI inputs (GPI 1 thru GPI 6; each sharing common ground connection as chassis potential) are available. Associated with each GPI user control is a selection of one of eight user-defined card presets in which GPI activation invokes a selected card control preset. Because the GPI closure invokes a user-defined preset, the resulting setup is highly flexible and totally user-defined. Invoking a user preset to effect a change involves card setup communication limited only to the items being changed; the card remains on-line during the setup, and the called preset is rapidly applied.

#### **GPO Interface**

Two independent phototransistor non-referenced (floating) contact pairs (GPO 1/1 and GPO 2/2) are available. A GPO can be invoked by setting a GPO to be enabled when a card preset is in turn applied (i.e., when a preset is invoked (either manually or via event-based loading), the GPO is correspondingly also activated.

#### Serial (COMM) Ports

The 9905-MPx is equipped with two, 3-wire serial ports (**COM 1 - Serial Port 1**, **COM 2 - Serial Port 2**). (This function is largely reserved on initial product releases.)

#### SFP-Based I/O

Option When licensed with hardware option -UDX-SFP-MSA or -UDX-SFP, two factory-installed dual-slot SFP cages are present (SFP Cage 1 and SFP Cage 2), which are accessible through rear module cutouts that allow rear-module access for SFP installation and swapping. These cages support various EO (Tx) and/or OE (Rx) SFP types which allow the card to accept or provide optical-base fiber SDI signals in addition to the standard coaxial I/O signals handled by the card. When fitted, the user input and output crosspoints allow routing from and to the SFP ports.

Note:

SFP options above provide only the SFP cages. SFP cages can be user-fitted with desired and compatible SFP types (ordered as separate items). SFP options are compatible rear modules. See SFP Types (Rear Modules with SFP Cage Access) (p. 2-7) in Chapter 2. Installation and Setup for SFP types and details.

#### **User Control Interface**

Figure 1-3 shows the user control interface options for the 9905-MPx. These options are individually described below.

**Note:** All user control interfaces described here are cross-compatible and can operate together as desired. Where applicable, any control setting change made using a particular user interface is reflected on any other connected interface.

DashBoard<sup>TM</sup> User Interface – Using DashBoard<sup>TM</sup>, the 9905-MPx and other cards installed in openGear®<sup>1</sup> frames can be controlled from a computer and monitor.

DashBoard<sup>TM</sup> allows users to view all frames on a network with control and monitoring for all populated slots inside a frame. This simplifies the setup and use of numerous modules in a large installation and offers the ability to centralize monitoring. Cards define their controllable parameters to DashBoard<sup>TM</sup>, so the control interface is always up to date.

The DashBoard<sup>TM</sup> software can be downloaded from the Cobalt Digital Inc. website: <a href="www.cobaltdigital.com">www.cobaltdigital.com</a> (enter "DashBoard" in the search window). The DashBoard<sup>TM</sup> user interface is described in Chapter 3,"Operating Instructions".

 Cobalt® OGCP-9000 and OGCP-9000/CC Remote Control Panels – The OGCP-9000 and OGCP-9000/CC Remote Control Panels conveniently and intuitively provide parameter monitor and control of the 9905-MPx and other video and audio processing terminal equipment meeting the open-architecture Cobalt® cards for openGear<sup>TM</sup> standard.

In addition to circumventing the need for a computer to monitor and control signal processing cards, the Control Panels allow quick and intuitive access to hundreds of cards in a facility, and can monitor and allow adjustment of multiple parameters at one time.

The Remote Control Panels are totally compatible with the openGear<sup>TM</sup> control software DashBoard<sup>TM</sup>; any changes made with either system are reflected on the other. The Remote Control Panel user interface is described in Chapter 3, "Operating Instructions".

<sup>1.</sup> openGear® is a registered trademark of Ross Video Limited. DashBoard $^{TM}$  is a trademark of Ross Video Limited.

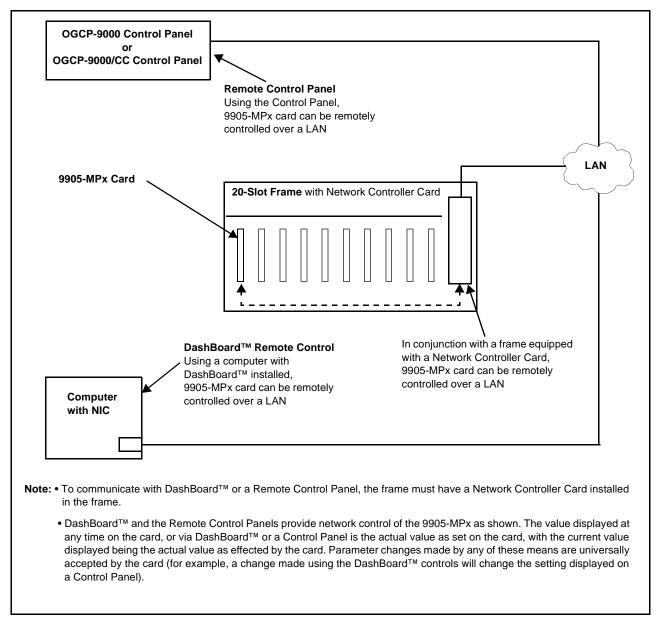

Figure 1-3 9905-MPx User Control Interface

Note: If network remote control is to be used for the frame and the frame has not yet been set up for remote control, Cobalt® reference guide Remote Control User Guide (PN 9000RCS-RM) provides thorough information and step-by-step instructions for setting up network remote control of Cobalt® cards using DashBoard™. (Cobalt® OGCP-9000 and OGCP-9000/CC Remote Control Panel product manuals have complete instructions for setting up remote control using a Remote Control Panel.)

Download a copy of this guide by clicking on the Support>Reference Documents link at www.cobaltdigital.com and then select DashBoard Remote Control Setup Guide as a download, or contact Cobalt® as listed in Contact Cobalt Digital Inc. (p. 1-20).

#### 9905-MPx Rear I/O Modules

The 9905-MPx physically interfaces to system video connections at the rear of its frame using a Rear I/O Module.

All inputs and outputs shown in the 9905-MPx Functional Block Diagram (Figure 1-1) enter and exit the card via the card edge backplane connector. The Rear I/O Module breaks out the 9905-MPx card edge connections to coaxial and other connectors that interface with other components and systems in the signal chain.

The full assortment of 9905-MPx Rear I/O Modules is shown and described in 9905-MPx Rear I/O Modules (p. 2-4) in Chapter 2, "Installation and Setup".

### **Technical Specifications**

Table 1-2 lists the technical specifications for the 9905-MPx 3G/HD/SD Quad-Path Up/Down/Cross Converter / Frame Sync / Embed/De-Embed Audio Processor card.

Table 1-2 Technical Specifications

| Item                                                                            | Characteristic                                                                                                    |
|---------------------------------------------------------------------------------|----------------------------------------------------------------------------------------------------|
| Part number, nomenclature                                                       | 9905-MPx 3G/HD/SD Quad-Path Up/Down/Cross Converter / Frame Sync / Embed/De-Embed Audio Processor                        |
| Installation/usage environment                                                  | Intended for installation and usage in frame meeting openGear™ modular system definition                                 |
| Installation Density                                                            | Up to 7 cards per 20-slot frame as follows:  • OG3 Frame: (5) cards  • HPF-9000 Frame: (5) cards  • oGx Frame: (7) cards |
| Environmental: Operating temperature: Relative humidity (operating or storage): | 32° – 104° F (0° – 40° C)<br>< 95%, non-condensing                                                                       |
| Frame communication                                                             | 10/100/1000 Mbps Ethernet with Auto-MDIX                                                                                 |

Table 1-2 Technical Specifications — continued

| Item                               | Characteristic                                                                                                    |
|------------------------------------|----------------------------------------------------------------------------------------------------|
| 3G/HD/SD-SDI Input/Outputs         | (5) $75\Omega$ inputs (max); (4) inputs can be simultaneously routed to the four UDX/FS paths.                                                               |
|                                    | (2x4) 75Ω outputs (max)                                                                                                    |
|                                    | SDI Formats Supported: SMPTE 424M, 292M, SMPTE 259M                                                                                                    |
|                                    | Return Loss:                                                                                                    |
|                                    | > 15 dB up to 1.485 GHz                                                                                                    |
|                                    | > 10 dB up to 3 GHz                                                                                                    |
|                                    | Input Cable Length:                                                                                                    |
|                                    | 120m Belden 1694A cable at 2.97 Gbps                                                                                                    |
|                                    | 240m Belden 1694A cable at 1.485 Gbps                                                                                                    |
|                                    | 400m Belden 1694A cable at 270 Mbps                                                                                                    |
|                                    | Output Signal Level: 800 mV ±10%                                                                                                    |
|                                    | DC Offset: 0 V ± 50 mV                                                                                                    |
|                                    | Alignment Jitter (3G/HD/SD): < 0.3/0.2/0.2 UI                                                                                                    |
| AES Audio Inputs/Outputs           | (8) AES-3id 75 $\Omega$ coaxial ports (max); port direction assignable as inputs or outputs in groups of 4 ports.                                            |
| MADI Audio Inputs/Outputs          | (2) 75Ω coaxial ports (max)                                                                                                    |
|                                    | <b>Note:</b> Not all rear modules support full MADI I/O. MADI I/O is a function of Rear Module Used. See Rear Module illustrations for specific information. |
| HDMI Output                        | HDMI 2.0 Output; type A standard connector                                                                                                    |
| Frame Reference Input              | Number of Inputs: Two, REF 1 and REF 2 from frame with selectable failover                                                                                   |
|                                    | Standards Supported:<br>SMPTE 170M/318M ("black burst")<br>SMPTE 274M/296M ("tri-level")                                                                     |
|                                    | Return Loss:<br>> 35 dB up to 5.75 MHz                                                                                                    |
| Frame Sync Audio/VIdeo Delay       | Max offset: 20 frames                                                                                                    |
|                                    | Latency (min): 1 frame                                                                                                    |
| User Audio Delay Offset from Video | Bulk delay control: -33 msec to +3000 msec.                                                                                                    |
|                                    | Per-channel delay controls: -800 msec to +800 msec                                                                                                    |
| GPIO                               | 6 GPI (max); 2 GPO (max)                                                                                                    |
|                                    | Note: GPIO max capacity is a function of Rear Module used. See Rear Module Options tab for specific information.                                             |

### **Warranty and Service Information**

#### **Cobalt Digital Inc. Limited Warranty**

This product is warranted to be free from defects in material and workmanship for a period of five (5) years from the date of shipment to the original purchaser, except that 4000, 5000, 6000, 8000 series power supplies, and Dolby<sup>®</sup> modules (where applicable) are warranted to be free from defects in material and workmanship for a period of one (1) year.

Cobalt Digital Inc.'s ("Cobalt") sole obligation under this warranty shall be limited to, at its option, (i) the repair or (ii) replacement of the product, and the determination of whether a defect is covered under this limited warranty shall be made at the sole discretion of Cobalt.

This limited warranty applies only to the original end-purchaser of the product, and is not assignable or transferrable therefrom. This warranty is limited to defects in material and workmanship, and shall not apply to acts of God, accidents, or negligence on behalf of the purchaser, and shall be voided upon the misuse, abuse, alteration, or modification of the product. Only Cobalt authorized factory representatives are authorized to make repairs to the product, and any unauthorized attempt to repair this product shall immediately void the warranty. Please contact Cobalt Technical Support for more information.

To facilitate the resolution of warranty related issues, Cobalt recommends registering the product by completing and returning a product registration form. In the event of a warrantable defect, the purchaser shall notify Cobalt with a description of the problem, and Cobalt shall provide the purchaser with a Return Material Authorization ("RMA"). For return, defective products should be double boxed, and sufficiently protected, in the original packaging, or equivalent, and shipped to the Cobalt Factory Service Center, postage prepaid and insured for the purchase price. The purchaser should include the RMA number, description of the problem encountered, date purchased, name of dealer purchased from, and serial number with the shipment.

#### **Cobalt Digital Inc. Factory Service Center**

2506 Galen Drive Office: (217) 344-1243 Champaign, IL 61821 USA Fax: (217) 344-1245 www.cobaltdigital.com Email: info@cobaltdigital.com

THIS LIMITED WARRANTY IS EXPRESSLY IN LIEU OF ALL OTHER WARRANTIES EXPRESSED OR IMPLIED, INCLUDING THE WARRANTIES OF MERCHANTABILITY AND FITNESS FOR A PARTICULAR PURPOSE AND OF ALL OTHER OBLIGATIONS OR LIABILITIES ON COBALT'S PART. ANY SOFTWARE PROVIDED WITH, OR FOR USE WITH, THE PRODUCT IS PROVIDED "AS IS." THE BUYER OF THE PRODUCT ACKNOWLEDGES THAT NO OTHER REPRESENTATIONS WERE MADE OR RELIED UPON WITH RESPECT TO THE QUALITY AND FUNCTION OF THE GOODS HEREIN SOLD. COBALT PRODUCTS ARE NOT AUTHORIZED FOR USE IN LIFE SUPPORT APPLICATIONS.

COBALT'S LIABILITY, WHETHER IN CONTRACT, TORT, WARRANTY, OR OTHERWISE, IS LIMITED TO THE REPAIR OR REPLACEMENT, AT ITS OPTION, OF ANY DEFECTIVE PRODUCT, AND SHALL IN NO EVENT INCLUDE SPECIAL, INDIRECT, INCIDENTAL, OR CONSEQUENTIAL DAMAGES (INCLUDING LOST PROFITS), EVEN IF IT HAS BEEN ADVISED OF THE POSSIBILITY OF SUCH DAMAGES.

## **Contact Cobalt Digital Inc.**

Feel free to contact our thorough and professional support representatives for any of the following:

- Name and address of your local dealer
- Product information and pricing
- Technical support
- Upcoming trade show information

| Phone:               | (217) 344-1243            |
|----------------------|---------------------------|
| Fax:                 | (217) 344-1245            |
| Web:                 | www.cobaltdigital.com     |
| General Information: | info@cobaltdigital.com    |
| Technical Support:   | support@cobaltdigital.com |

# Installation and Setup

#### **Overview**

This chapter contains the following information:

- Installing the 9905-MPx Into a Frame Slot (p. 2-1)
- Installing a Rear I/O Module (p. 2-3)
- Setting Up 9905-MPx Network Remote Control (p. 2-10)

#### Installing the 9905-MPx Into a Frame Slot

#### **CAUTION**

Heat and power distribution requirements within a frame may dictate specific slot placement of cards. Cards with many heat-producing components should be arranged to avoid areas of excess heat build-up, particularly in frames using only convection cooling. The 9905-MPx has a high power dissipation with frame loading recommendations as follows:

OG3 Frame: (5) cards
HPF-9000 Frame: (5) cards
oGx Frame: (7) cards

#### CAUTION

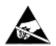

This device contains semiconductor devices which are susceptible to serious damage from Electrostatic Discharge (ESD). ESD damage may not be immediately apparent and can affect the long-term reliability of the device.

Avoid handling circuit boards in high static environments such as carpeted areas, and when wearing synthetic fiber clothing. Always use proper ESD handling precautions and equipment when working on circuit boards and related equipment.

Note: If installing the 9905-MPx in a slot with no rear I/O module, a Rear I/O Module is required before cabling can be connected. Refer to Installing a Rear I/O Module (p. 2-3) for rear I/O module installation procedure.

#### CAUTION

If required, make certain Rear I/O Module(s) is installed before installing the 9905-MPx into the frame slot. Damage to card and/or Rear I/O Module can occur if module installation is attempted with card already installed in slot.

**Note:** Check the packaging in which the 9905-MPx was shipped for any extra items such as a Rear I/O Module connection label. In some cases, this label is shipped with the card and to be installed on the Rear I/O connector bank corresponding to the slot location of the card.

Install the 9905-MPx into a frame slot as follows:

- 1. Determine the slot in which the 9905-MPx is to be installed.
- **2.** Open the frame front access panel.
- 3. While holding the card by the card edges, align the card such that the plastic ejector tab is on the bottom.
- **4.** Align the card with the top and bottom guides of the slot in which the card is being installed.
- **5.** Gradually slide the card into the slot. When resistance is noticed, gently continue pushing the card until its rear printed circuit edge terminals engage fully into the rear I/O module mating connector.

#### CAUTION

If card resists fully engaging in rear I/O module mating connector, check for alignment and proper insertion in slot tracks. Damage to card and/or rear I/O module may occur if improper card insertion is attempted.

- **6.** Verify that the card is fully engaged in rear I/O module mating connector.
- **7.** Close the frame front access panel.
- 8. Connect the input and output cables as shown in 9905-MPx Rear I/O Modules (p. 2-4).
- **9.** Repeat steps 1 through 8 for other 9905-MPx cards.

**Note:** • The 9905-MPx BNC inputs are internally 75-ohm terminated. It is not necessary to terminate unused coaxial inputs or outputs.

- External frame sync reference signals are received by the card over a
  reference bus on the card frame, and not on any card rear I/O module
  connectors. The frame has BNC connectors labeled REF 1 and REF 2 which
  receive the reference signal from an external source such as a house
  distribution.
- To remove a card, press down on the ejector tab to unseat the card from the rear I/O module mating connector. Evenly draw the card from its slot.

**10.** If network remote control is to be used for the frame and the frame has not yet been set up for remote control, perform setup in accordance with Setting Up 9905-MPx Network Remote Control (p. 2-10).

Note: If installing a card in a frame already equipped for, and connected to DashBoard™, no network setup is required for the card. The card will be discovered by DashBoard™ and be ready for use.

#### Installing a Rear I/O Module

Note: • This procedure is applicable only if a Rear I/O Module is not currently installed in the slot where the 9905-MPx is to be installed.

• When determining slot to use, see 9905-MPx Rear I/O Modules (p. 2-4) and check notes (where applicable) for rear module being considered for use.

Install a Rear I/O Module as follows:

- 1. On the frame, determine the slot in which the 9905-MPx is to be installed.
- **2.** In the mounting area corresponding to the slot location, install Rear I/O Module as shown in Figure 2-1.

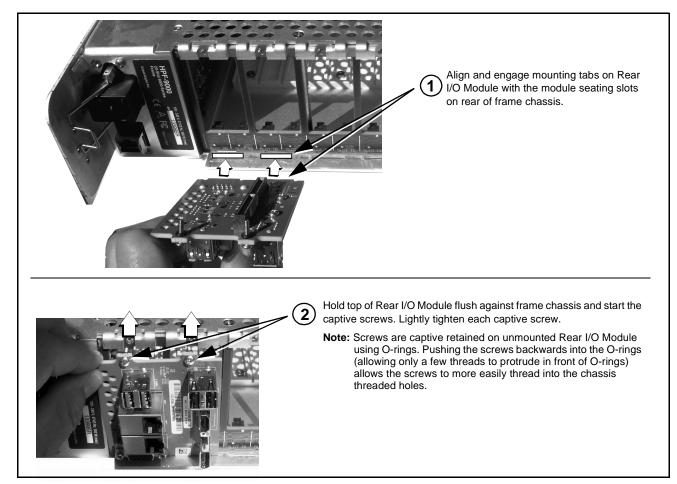

Figure 2-1 Rear I/O Module Installation

#### 9905-MPx Rear I/O Modules

Table 2-1 shows and describes the full assortment of Rear I/O Modules specifically for use with the 9905-MPx.

**Note:** For each SDI output channel, the 9905-MPx is equipped with a 1x2 DA. On some rear modules, DA outputs are available (for example, **SDI OUT 1A** and **SDI OUT 1B**).

Table 2-1 9905-MPx Rear I/O Modules

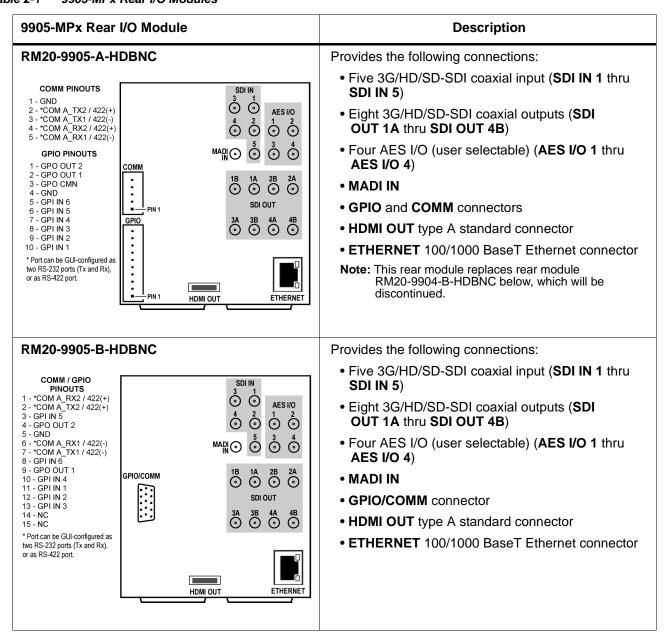

Table 2-1 9905-MPx Rear I/O Modules — continued

#### 9905-MPx Rear I/O Module Description RM20-9905-C-HDBNC Provides the following connections: • Five 3G/HD/SD-SDI coaxial input (SDI IN 1 thru SDI IN 5) SDI IN **O** 0 Four 3G/HD/SD-SDI coaxial outputs (SDI) SFP CAGE (x2) 0 0 OUT 1 thru SDI OUT 4) **⊙**₃ 0 NC MADI IN 0 0 **⊙**MADI **⊙** GPIO/COMM connector 0 0 GPI/COMM SDI OUT **①**1 HDMI OUT type A standard connector 1 - GPI IN 1 **⊙** 0 0 2 - GPI IN 2 • SFP CAGE (x2): Two user-accessible SFP cages **⊙**₃ 3 - GPI IN 3 4 - GPI IN 4 0 0 that can be user-fitted with various SFP types. See SFP Types (Rear Modules with SFP Cage Access) 6 - GPI IN 6 7 - GND (0) 0 (p. 2-7) for available SFP types and other details. 8 - GND ETHERNE 9 - COMM A RX1/-COMM / GPIO • ETHERNET 100/1000 BaseT Ethernet connector 10 - COMM A RX2/+ 11 - COMM A TX1/-HDMI OUT 12 - COMM A TX2/+ RM20-9905-D-HDBNC Provides the following connections: • Five 3G/HD/SD-SDI coaxial input (SDI IN 1 thru **SDI IN** SDI IN 5) **⊙**11 **⊙**12 Six 3G/HD/SD-SDI coaxial outputs (SDI) AES I/O ⊙ 13 OUT 1A thru SDI OUT 4A) **⊙**14 **O**101 **⊙**15 MADI IN • Four AES I/O (user selectable) (AES I/O 1 thru O102 **AES I/O 4) ⊙**01A **⊙**104 **⊙**103 MADI IN **⊙**01B 13 - COMM\_RX2/422(+) GPIO/COMM connector 12 - GND 11 - COMM A TX2/422(+) 25 - COMM\_A\_RX1/422(-) 02A @ 02B @ 24 - GND SDI OUT • ETHERNET 100/1000 BaseT Ethernet connector 10 - GND 23 - COMM\_A\_TX1/422(-) 9 - GPO 2 8 - GND 22 - GND 21 - GPO 1 Note: • Due to the alignment of the 9905-MPx card 7 - GPI\_IN 3 20 - GPI\_IN 4 ETHERNET 6 - GPI IN 1 19 - GPI\_IN 2 and this rear module, the combination of the 5 - GPO COM 18 - GND card and rear module will consume the 4 - NC 17 - NC 3 - GND 16 - NC adjacent odd frame slot in addition to the 15 - NC 2 - NC even slot occupied by the card. 1 - GPI IN 5 14 - GPI IN 6 • This rear module cannot be installed in frame slots 19/20 location. The 9905-MPx card, when installation is attempted, will clash/interfere with the frame network controller card.

Table 2-1 9905-MPx Rear I/O Modules — continued

#### 9905-MPx Rear I/O Module **Description** RM20-9905-F-HDBNC Provides the following connections: • Five 3G/HD/SD-SDI coaxial input (SDI IN 1 thru SDI IN 5) SDI IN SFP CAGE 10 **⊙** 0 Eight 3G/HD/SD-SDI coaxial outputs (SDI OUT 1A thru SDI OUT 4B) **⊙**<sub>3</sub> 20 0 • Eight AES I/O (user selectable) (AES I/O 1 thru 30 MADIO MAD **AES I/O 8)** Õ MADI IN 40 GPI/COMM **⊙ ⊙** 2B 12 - COMM A TX2/+ 11 - COMM A TX1/- MADI OUT **⊙**24 **⊙ ⊙** 4B 10 - COMM A RX2/+ • HDMI OUT type A standard connector 9 - COMM A RX1/-COMM / GPI 50 8 - GND SDI OUT 7 - GND • SFP CAGE (x2): Two user-accessible SFP cages 6 - GPI IN 6 60 70 80 that can be user-fitted with various SFP types. See 5 - GPI IN 5 4 - GPI IN 4 SFP Types (Rear Modules with SFP Cage Access) 3 - GPLIN 3 2 - GPI IN 2 (p. 2-7) for available SFP types and other details. HDMI OUT ETHERNET 1 - GPI IN 1 • GPIO/COMM connector • ETHERNET 100/1000 BaseT Ethernet connector RM20-9905-G-HDBNC Provides the following connections: Four 3G/HD/SD-SDI coaxial input (SDI IN 1 thru SDI IN SDI IN 4) **⊙**1 SFP CAGE (x2) Four 3G/HD/SD-SDI coaxial outputs (SDI ⊙₃ OUT 1B thru SDI OUT 4A) • Three AES I/O (user selectable) (AES I/O 1 thru **⊙**5 **AES I/O 3)** • SFP CAGE (x2): Two user-accessible SFP cages **⊙**6 that can be user-fitted with various SFP types. See GPI/COMM SFP Types (Rear Modules with SFP Cage Access) 1 - COMM A TX2/+ SDI QUIT (p. 2-7) for available SFP types and other details. 2 - COMM A TX1/-AES I/O **⊙**1B 3 - GPI IN 1 **①**1 • GPIO/COMM connector 4 - GPI IN 2 5 - GND ⊙3B **⊙**2 **⊙**3 6 - GPO COM Note: Mates to card in odd slot. • 4A 7 - GPO OUT 1 COMM / GPIO 8 - GPO OUT 2 **⊙**2A Note: Pin 1 is ■ . . . . . . . . in illustration.

Table 2-1 9905-MPx Rear I/O Modules — continued

| 9905-MPx Rear I/O                                                     | Module                      | Description                                                                                                    |
|-----------------------------------------------------------------------|-----------------------------|----------------------------------------------------------------------------------------------------|
| RM20-9905-H-HDBNC                                                     |                             | Provides the following connections:                                                                                                    |
|                                                                       | AES I/O SDI IN O2 O1        | <ul> <li>Four 3G/HD/SD-SDI coaxial input (SDI IN 1 thru<br/>SDI IN 4; (one 3G/HD/SDI Output with relay<br/>bypass failover)</li> </ul>       |
|                                                                       | ⊙2 ⊙5 ⊙3                    | <ul> <li>Six 3G/HD/SD-SDI coaxial outputs (SDI<br/>OUT 1A thru SDI OUT 4A)</li> </ul>                                                        |
|                                                                       | REYE O                      | <ul> <li>Four AES I/O (user selectable) (AES I/O 1 thru<br/>AES I/O 4)</li> </ul>                                                            |
| GPIO/COMM<br>1 - COMM A TX2/+                                         | ⊙3 ⊙1A ⊙1B<br>SDI OUT       | • One MADI IN                                                                                                    |
| 2 - COMM A TX1/-<br>3 - COMM A RX2/+<br>4 - COMM A RX1/-              | ⊙4 ⊙3A ⊙3B                  | One MADI OUT                                                                                                    |
| 5 - GND<br>6 - GPO COM                                                | ⊙ ⊙4A ⊙2A                   | GPIO/COMM connector                                                                                                    |
| 7 - GPO OUT 1<br>8 - GPI IN 3                                         | MADI<br>OUT                 | Note: Mates to card in odd slot.                                                                                                    |
| 9 - GPI IN 2<br>10 - GPI IN 1<br>Note: Pin 1 is ■<br>in illustration. | COMM / GPIO                 | Note: 12G signals over relay bypass path stipulates maximum cable length not to exceed 10m for total of both input and output cable lengths. |
| RM20-9905-J-HDB                                                       | NC                          | Provides the following connections:                                                                                                    |
|                                                                       | AES I/O SDI IN  ① 1 ② 2 ① 1 | <ul> <li>Four 3G/HD/SD-SDI coaxial input (SDI IN 1 thru<br/>SDI IN 4; (one 3G/HD/SDI Output with relay<br/>bypass failover)</li> </ul>       |
|                                                                       | ⊙2 ⊙5 ⊙3<br>□ MADI          | Six 3G/HD/SD-SDI coaxial outputs (SDI OUT 1A thru SDI OUT 4A)                                                                                |
|                                                                       | —RLYBYP.                    | <ul> <li>Four AES I/O (user selectable) (AES I/O 1 thru<br/>AES I/O 4)</li> </ul>                                                            |
| <b>GPIO</b><br>1 - GPI IN 6                                           | ⊙3 ⊙1A ⊙1B<br>SDI OUT       | One MADI IN                                                                                                    |
| 2 - GPI IN 5<br>3 - GPI IN 4                                          | ⊙4 ⊙3A ⊙3B                  | One MADI OUT                                                                                                    |
| 4 - GPO OUT 2<br>5 - GND                                              | O O4A O2A                   | GPIO connector                                                                                                    |
| 6 - GPO COM<br>7 - GPO OUT 1<br>8 - GPI IN 3                          | MADI<br>OUT                 | Note: Mates to card in odd slot.                                                                                                    |
| 9 - GPI IN 2<br>10 - GPI IN 1<br>Note: Pin i is ■<br>in illustration. | GPIO                        | Note: 12G signals over relay bypass path stipulates maximum cable length not to exceed 10m for total of both input and output cable lengths. |

#### **SFP Types (Rear Modules with SFP Cage Access)**

**Option** (See Table 2-2.) For the rear modules shown above on cards with factory-ordered/installed SFP support, the following user-accessible SFP types/functions are available. SFPs install in a factory-installed daughtercard in which the SFP cages are accessible via rear module cutouts on compatible rear modules.

Table 2-2 SFP Types Available

| Cobalt Part Number | Description/Details                                                                                                    |
|--------------------|----------------------------------------------------------------------------------------------------|
| -UDX-SFP           | Daughter card supporting externally-accessible dual SFP cage; orderable as new option.  Note: To support SFP option(s), this option is required in addition to desired specific SFP options below. The SFP modules listed below are available for the 9905-MPx card when also fitted with SFP option -UDX-SFP. |
|                    | • -UDX-SFP-2S is required where 2-slot ("Standard-Width") rear module (such as RM20-9905-G-HDBNC) is to be fitted with SFP option.                                                                                                    |
|                    | • -UDX-SFP-4S is required where 4-slot ("Double-Width") rear module (such as RM20-9905-C-HDBNC or RM20-9905-F-HDBNC) is to be fitted with SFP option (such as RM20-9905-G-HDBNC) is to be fitted with SFP option.                                                                                              |
| -SFP-EOOE-12G      | 12G/6G/3G/HD/SD-SDI UHD Transceiver (LC female connectors)                                                                                                    |
| -SFP-EO-12G        | 12G/6G/3G/HD/SD-SDI UHD Transmitter (LC female connector).                                                                                                    |
| -SFP-OE-12G        | 12G/6G/3G/HD/SD-SDI UHD Receiver (LC female connector)                                                                                                    |
| -SFP-2EO-12G       | 12G/6G/3G/HD/SD-SDI UHD Dual Transmitter (LC female connector).                                                                                                    |
| -SFP-20E-12G       | 12G/6G/3G/HD/SD-SDI UHD Dual Receiver (LC female connector)                                                                                                    |
| -SFP-EOOE          | Transceiver (LC female connectors)                                                                                                    |
| -SFP-EO            | Transmitter (LC female connector).                                                                                                    |
| -SFP-OE            | Receiver (LC female connector)                                                                                                    |
| -SFP-2EO           | Dual Transmitter (LC female connector).                                                                                                    |
| -SFP-2OE           | Dual Receiver (LC female connector)                                                                                                    |

Table 2-2 SFP Types Available — continued

| Cobalt Part Number | Description/Details                                                                                                    |
|--------------------|----------------------------------------------------------------------------------------------------|
| -SFP-IP-SWD        | Software-Defined EmSFP 2011/2022-6 Encap/De-Encap Host. 10GigE Multi-Mode Optical Interface with Female LC Duplex Connectors. The following I/O purposing software options are available for cards using SFP type -SPF-IP-SWD (Up to 3 software licenses can be added to the -SFP-IP-SWD, but only 1 license can be active at a time): |
|                    | <b>+ADD-SFP-2SDI-TO-IP-2022-6</b> SFP Software License; Dual-Channel Encapsulator 2SDI-to-IP-2022-6                                                                                                    |
|                    | +ADD-SFP-2SDI-TO-IP-2110 SFP Software License; Dual-Channel Encapsulator 2SDI-to-IP-2110                                                                                                    |
|                    | +ADD-SFP-IP-TO-2SDI-2022-6 SFP Software License; Dual-Channel De-Encapsulator IP-2022-6-to-2SDI                                                                                                    |
|                    | +ADD-SFP-IP-TO-2SDI-2110 SFP Software License; Dual-Channel De-Encapsulator IP-2110-to-2SDI                                                                                                    |
|                    | +ADD-SFP-IP-TO-SDI-2022-6 SFP Software License; Single-Channel De-Encapsulator IP-2022-6-to-SDI                                                                                                    |
|                    | +ADD-SFP-IP-TO-SDI-2110 SFP Software License; Single-Channel De-Encapsulator IP-2110-to-SDI                                                                                                    |
|                    | +ADD-SFP-SDI-TO-IP-2022-6 SFP Software License; Single-Channel Encapsulator SDI-to-IP-2022-6                                                                                                    |
|                    | <b>+ADD-SFP-SDI-TO-IP-2110</b> SFP Software License; Single-Channel Encapsulator SDI-to-IP-2110                                                                                                    |
| -UDX-SFP-MSA       | Daughter card supporting externally-accessible dual MSA SFP cage; orderable as new option.  Note: To support SFP option(s), this option is required in addition to desired specific SFP options below. The SFP modules listed below are available for the 9905-MPx card when also fitted with SFP option -UDX-SFP-MSA.                 |
|                    | • -UDX-SFP-MSA-2S is required where 2-slot ("Standard-Width") rear module (such as RM20-9905-G-HDBNC) is to be fitted with SFP option.                                                                                                    |
|                    | • -UDX-SFP-MSA-4S is required where 4-slot ("Double-Width") rear module (such as RM20-9905-C-HDBNC or RM20-9905-F-HDBNC) is to be fitted with SFP option (such as RM20-9905-G-HDBNC) is to be fitted with SFP option.                                                                                                    |
|                    | Rear modules RM20-9905-C-HDBNC, RM20-9905-F-HDBNC, or RM20-9905-G-HDBNC and option -UDX-SFP-MSA-2S or -UDX-SFP-MSA-4S are purchased and available separately.                                                                                                    |
| -SFP-EOOE-MSA-12G  | 12G/6G/3G/HD/SD-SDI UHD Transceiver (LC female connectors)                                                                                                    |
| -SFP-MSA-EO-12G    | 12G/6G/3G/HD/SD-SDI UHD Transmitter (LC female connector).                                                                                                    |
| -SFP-MSA-OE-12G    | 12G/6G/3G/HD/SD-SDI UHD Receiver (LC female connector)                                                                                                    |
| -SFP-MSA-EOOE      | Transceiver (LC female connectors)                                                                                                    |
| -SFP-MSA-EO        | Transmitter (LC female connector).                                                                                                    |

Table 2-2 SFP Types Available — continued

| Cobalt Part Number | Description/Details                                                                                                    |  |
|--------------------|----------------------------------------------------------------------------------------------------|--|
| -SFP-MSA-OE        | Receiver (LC female connector)                                                                                                    |  |
| -SFP-IP-SWD-MSA    | Software-Defined MSA SFP; 2011/2022-6 Encap/De-Encap Host. 10GigE Multi-Mode Optical Interface with Female LC Duplex Connectors. The following I/O purposing software options are available for cards using SFP type <b>-SPF-IP-SWD-MSA</b> (Up to 3 software licenses can be added to the -SFP-IP-SWD-MSA, but only 1 license can be active at a time): |  |
|                    | <b>+ADD-SFP-IP-TO-SDI-2022-6</b> SFP Software License; Single-Channel De-Encapsulator IP-2022-6-to-SDI                                                                                                    |  |
|                    | <b>+ADD-SFP-IP-TO-SDI-2110</b> SFP Software License; Single-Channel De-Encapsulator IP-2110-to-SDI                                                                                                    |  |
|                    | <b>+ADD-SFP-SDI-TO-IP-2022-6</b> SFP Software License; Single-Channel Encapsulator SDI-to-IP-2022-6                                                                                                    |  |
|                    | +ADD-SFP-SDI-TO-IP-2110 SFP Software License; Single-Channel Encapsulator SDI-to-IP-2110                                                                                                    |  |

#### **Setting Up 9905-MPx Network Remote Control**

Perform remote control setup in accordance with Cobalt® reference guide "Remote Control User Guide" (PN 9000RCS-RM).

**Note:** • If network remote control is to be used for the frame and the frame has not yet been set up for remote control, Cobalt® reference guide Remote Control User Guide (PN 9000RCS-RM) provides thorough information and step-by-step instructions for setting up network remote control of Cobalt® cards using DashBoard™. (Cobalt® OGCP-9000 and OGCP-9000/CC Remote Control Panel product manuals have complete instructions for setting up remote control using a Remote Control Panel.)

> Download a copy of this guide by clicking on the **Support>Reference Documents** link at www.cobaltdigital.com and then select DashBoard Remote Control Setup Guide as a download, or contact Cobalt® as listed in Contact Cobalt Digital Inc. (p. 1-20).

• If installing a card in a frame already equipped for, and connected to DashBoard™, no network setup is required for the card. The card will be discovered by DashBoard™ and be ready for use.

# Operating Instructions

#### **Overview**

If you are already familiar with using DashBoard or a Cobalt Remote Control Panel to control Cobalt cards, please skip to 9905-MPx Function Menu List and Descriptions (p. 3-8).

This chapter contains the following information:

- Control and Display Descriptions (p. 3-1)
- Accessing the 9905-MPx Card via Remote Control (p. 3-5)
- Checking 9905-MPx Card Information (p. 3-7)
- 9905-MPx Function Menu List and Descriptions (p. 3-8)
- Troubleshooting (p. 3-39)

#### **Control and Display Descriptions**

This section describes the user interface controls, indicators, and displays for using the 9905-MPx card. The 9905-MPx functions can be accessed and controlled using any of the user interfaces described here.

The format in which the 9905-MPx functional controls, indicators, and displays appear and are used varies depending on the user interface being used. Regardless of the user interface being used, access to the 9905-MPx functions (and the controls, indicators, and displays related to a particular function) follows a general arrangement of Function Menus under which related controls can be accessed (as described in Function Menu/Parameter Overview below).

**Note:** When a setting is changed, settings displayed on DashBoard<sup>™</sup> (or a Remote Control Panel) are the settings as effected by the card itself and reported back to the remote control; the value displayed at any time is the actual value as set on the card.

#### **Function Menu/Parameter Overview**

The functions and related parameters available on the 9905-MPx card are organized into function **menus**, which consist of parameter groups as shown below.

Figure 3-1 shows how the 9905-MPx card and its menus are organized, and also provides an overview of how navigation is performed between cards, function menus, and parameters.

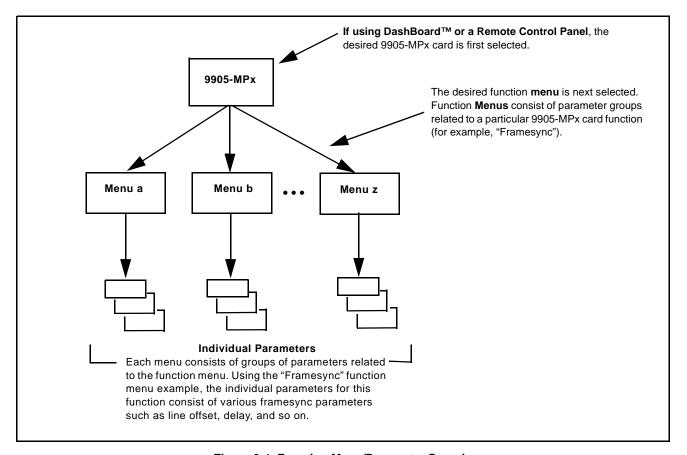

Figure 3-1 Function Menu/Parameter Overview

## DashBoard™ User Interface

(See Figure 3-2.) The card function menus are organized in DashBoard<sup>TM</sup> using tabs. When a tab is selected, each parametric control or selection list item associated with the function is displayed. Scalar (numeric) parametric values can then be adjusted as desired using the GUI slider controls. Items in a list can then be selected using GUI drop-down lists.

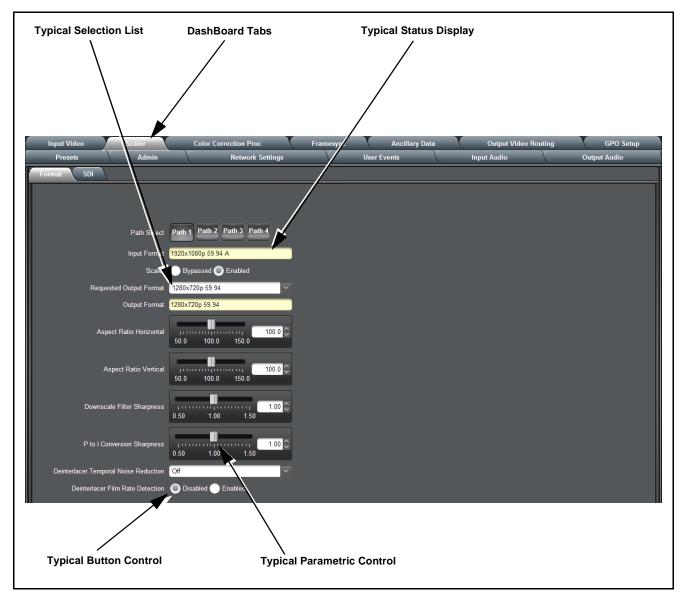

Figure 3-2 Typical DashBoard Tabs and Controls

## Cobalt® Remote Control Panel User Interfaces

(See Figure 3-3.) Similar to the function menu tabs using DashBoard<sup>TM</sup>, the Remote Control Panels have a Select Submenu key that is used to display a list of function submenus. From this list, a control knob on the Control Panel is used to select a function from the list of displayed function submenu items.

When the desired function submenu is selected, each parametric control or selection list item associated with the function is displayed. Scalar (numeric) parametric values can then be adjusted as desired using the control knobs, which act like a potentiometer. Items in a list can then be selected using the control knobs which correspondingly act like a rotary switch.

Figure 3-3 shows accessing a function submenu and its parameters (in this example, "Video Proc") using the Control Panel as compared to using the card edge controls.

Note:

Refer to "OGCP-9000 Remote Control Panel User Manual" (PN OGCP-9000-OM) or "OGCP-9000/CC Remote Control Panel User Manual" (PN OGCP-9000/CC-OM) for complete instructions on using the Control Panels.

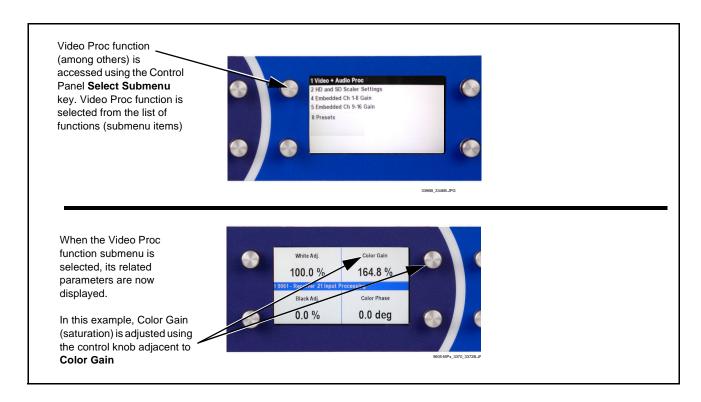

Figure 3-3 Remote Control Panel Setup of Example Video Proc Function Setup

# Accessing the 9905-MPx Card via Remote Control

Access the 9905-MPx card using DashBoard<sup>TM</sup> or Cobalt<sup>®</sup> Remote Control Panel as described below.

## Accessing the 9905-MPx Card Using DashBoard™

- 1. On the computer connected to the frame LAN, open DashBoard<sup>TM</sup>.
- **2.** As shown below, in the left side Basic View Tree locate the Network Controller Card associated with the frame containing the 9905-MPx card to be accessed (in this example, "MFC-8320-N SN: 00108053").

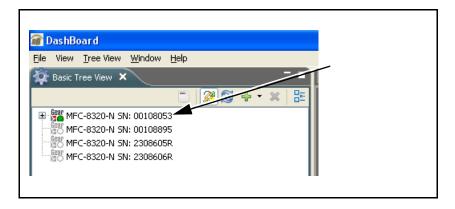

**3.** As shown below, expand the tree to access the cards within the frame. Click on the card to be accessed (in this example, "Slot 6: 9905-MPx").

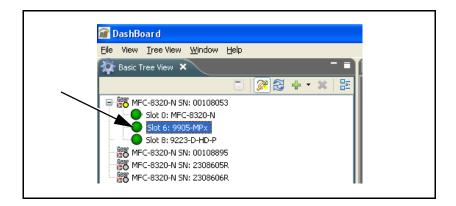

As shown on the next page, when the card is accessed in DashBoard<sup>TM</sup> its function menu screen showing tabs for each function is displayed. (The particular menu screen displayed is the previously displayed screen from the last time the card was accessed by DashBoard<sup>TM</sup>).

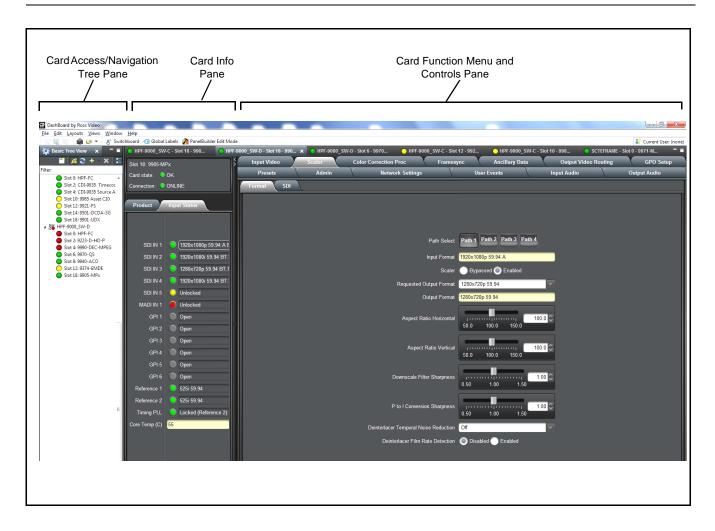

## Accessing the 9905-MPx Card Using a Cobalt® Remote Control Panel

Press the **Select Device** key and select a card as shown in the example below.

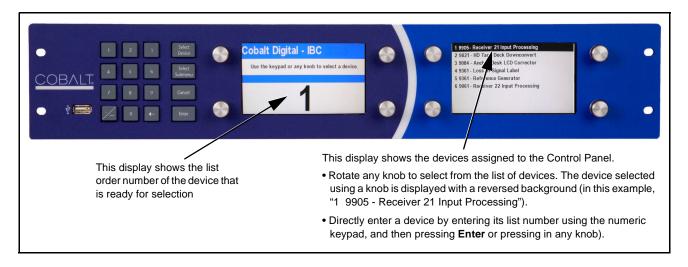

# **Checking 9905-MPx Card Information**

The operating status and software version the 9905-MPx card can be checked using DashBoard<sup>TM</sup> or the card edge control user interface. Figure 3-4 shows and describes the 9905-MPx card information screen using DashBoard<sup>TM</sup> and accessing card information using the card edge control user interface.

**Note:** Proper operating status in DashBoard<sup>™</sup> is denoted by green icons for the status indicators shown in Figure 3-4. Yellow or red icons respectively indicate an alert or failure condition. Refer to Troubleshooting (p. 3-39) for corrective action.

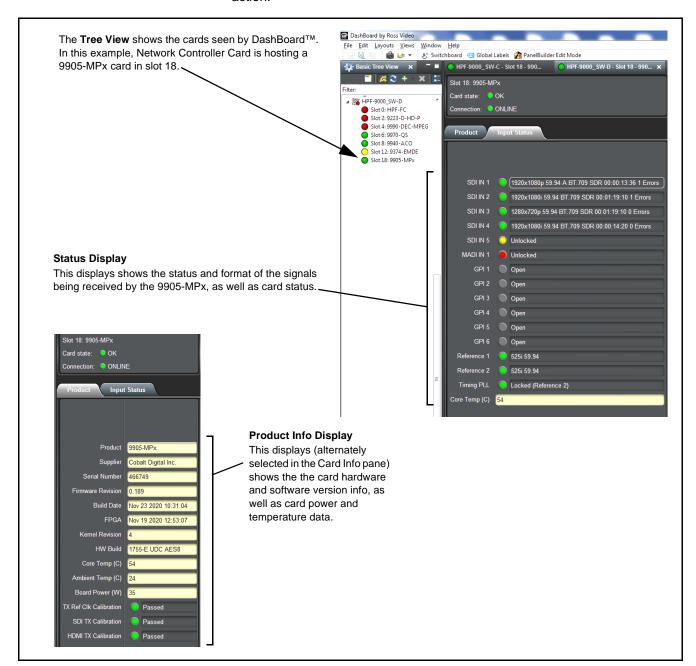

Figure 3-4 9905-MPx Card Info/Status Utility

# 9905-MPx Function Menu List and Descriptions

Table 3-1 individually lists and describes each 9905-MPx function menu and its related list selections, controls, and parameters. Where helpful, examples showing usage of a function are also provided. Table 3-1 is primarily based upon using DashBoard™ to access each function and its corresponding menus and parameters.

Note:

**Option** For any DashBoard tabs on card not appearing in this manual, this indicates the function is an option and covered in a separate Manual Supplement. Please refer to card web page Product Downloads for pdf Manual Supplements covering these options.

Note:

Some tabs and descriptions shown here may be preliminary and not currently representing full functionality.

On DashBoard<sup>TM</sup> itself and in Table 3-1, the function menu items are organized using tabs as shown below.

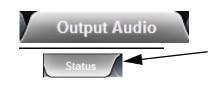

Some functions use **Subtabs** to help maintain clarity and organization. In these instances, Table 3-1 shows the ordinate tab along with its subtabs. Highlighted subtabs indicate that controls described are found by selecting this subtab (in this example, the **Status** subtab on the **Output Audio** tab/page).

The table below provides a quick-reference to the page numbers where each function menu item can be found.

| Function Menu Item           | Page | Function Menu Item            | Page |
|------------------------------|------|-------------------------------|------|
| Input Video Controls         | 3-9  | SFP Status Display            | 3-23 |
| Scaler Controls              | 3-10 | Presets                       | 3-24 |
| Video Proc/Color Correction  | 3-12 | Admin                         | 3-26 |
| 3D LUT Processing Controls   | 3-14 | Network Settings Controls     | 3-27 |
| Framesync                    | 3-17 | User Events Setup Controls    | 3-29 |
| Ancillary Data Proc Controls | 3-20 | Input Audio Routing/Controls  | 3-30 |
| Output Video Routing         | 3-21 | Output Audio Routing/Controls | 3-34 |
| GPO Setup Controls           | 3-23 |                               |      |

Table 3-1 9905-MPx Function Menu List

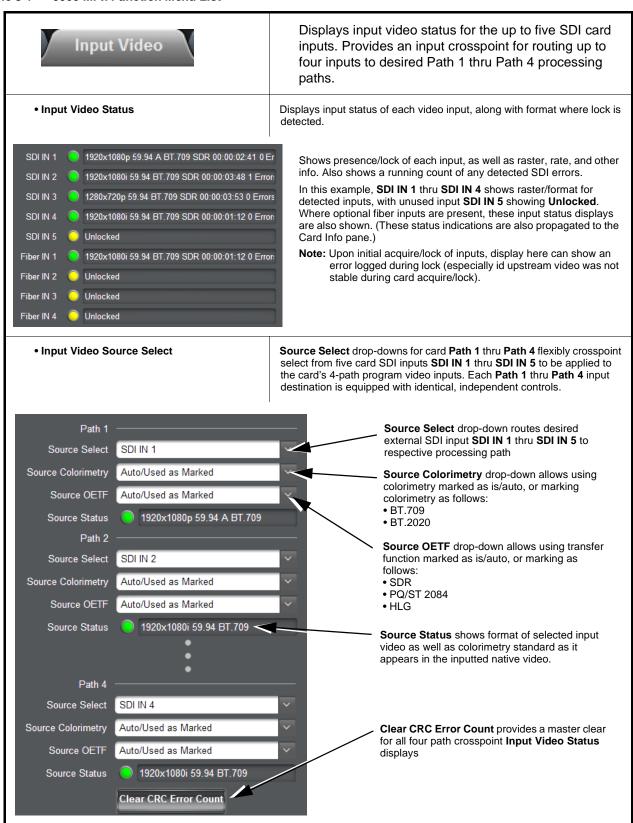

Table 3-1 9905-MPx Function Menu List — continued

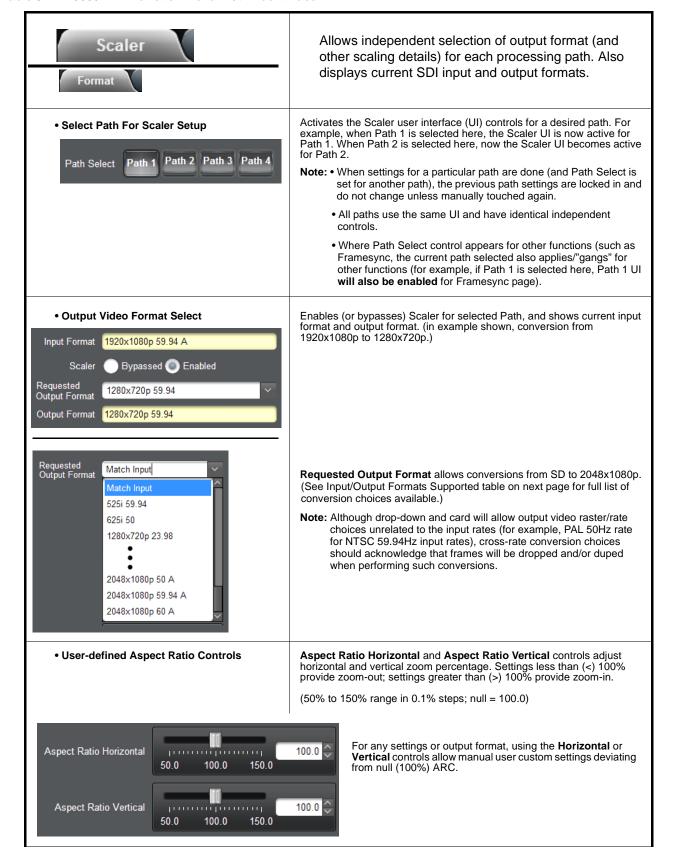

Table 3-1 9905-MPx Function Menu List — continued

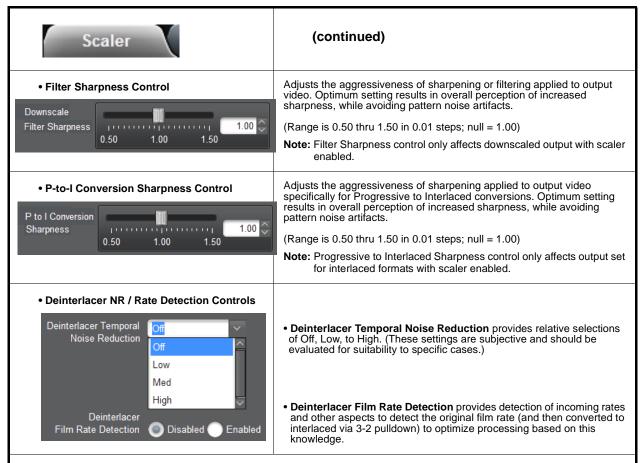

#### Input/Output Formats Supported

| 525i 59.94       | 1920x1080p 29.97   | 3840x2160p 50 QL 2SI    | 4096x2160p 50 QL 2SI    |
|------------------|--------------------|-------------------------|-------------------------|
| 625i 50          | 1920x1080p 30      | 3840x2160p 59.94 QL 2SI | 4096x2160p 59.94 QL 2SI |
|                  |                    | 3840x2160p 60 QL 2SI    | 4096x2160p 60 QL 2SI    |
| 1280x720p 23.98  | 1920x1080psf 23.98 |                         | 4096x2160p 50 QL SDM    |
| 1280x720p 24     | 1920x1080psf 24    | 3840x2160p 23.98 QL SDM | 4096x2160p 59.94 QL SDM |
| 1280x720p 25     | 1920x1080psf 25    | 3840x2160p 24 QL SDM    | 4096x2160p 60 QL SDM    |
| 1280x720p 29.97  | 1920x1080psf 29.97 | 3840x2160p 25 QL SDM    |                         |
| 1280x720p 30     | 1920x1080psf 30    | 3840x2160p 29.97 QL SDM | 4096x2160p 50 12G       |
| 1280x720p 50     |                    | 3840x2160p 30 QL SDM    | 4096x2160p 59.94 12G    |
| 1280x720p 59.94  | 1920x1080p 50 A    | 3840x2160p 50 QL SDM    | 4096x2160p 60 12G       |
| 1280x720p 60     | 1920x1080p 59.94 A | 3840x2160p 59.94 QL SDM |                         |
|                  | 1920x1080p 60 A    | 3840x2160p 60 QL SDM    |                         |
| 1920x1080i 50    |                    |                         |                         |
| 1920x1080i 59.94 | 2048x1080p 23.98   | 3840x2160p 50 12G       |                         |
| 1920x1080i 60    | 2048x1080p 24      | 3840x2160p 59.94 12G    |                         |
|                  | 2048x1080p 25      | 3840x2160p 60 12G       |                         |
| 1920x1080p 23.98 | 2048x1080p 50 A    |                         |                         |
| 1920x1080p 24    | 2048x1080p 59.94 A |                         |                         |
| 1920x1080p 25    | 2048x1080p 60 A    |                         |                         |

Table 3-1 9905-MPx Function Menu List — continued

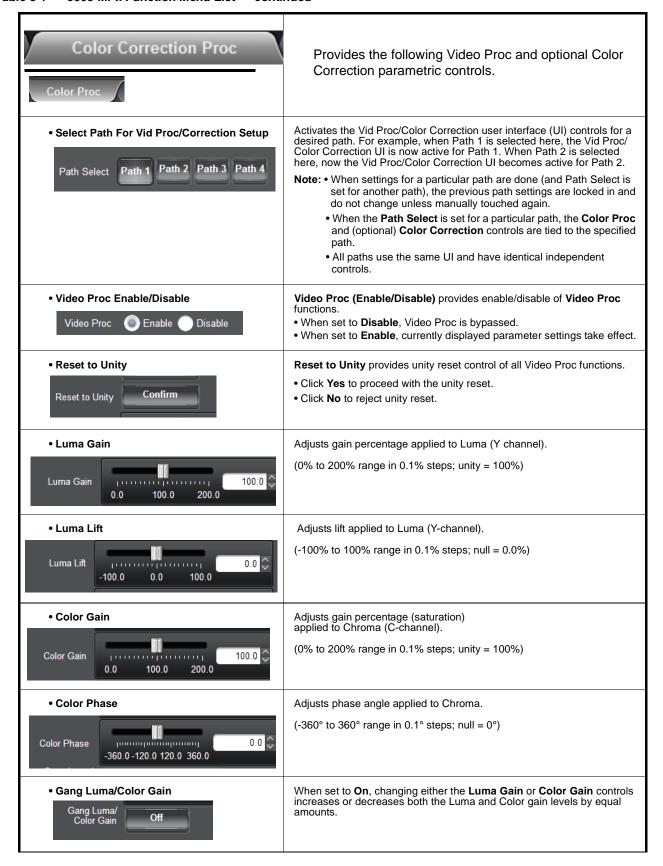

Table 3-1 9905-MPx Function Menu List — continued

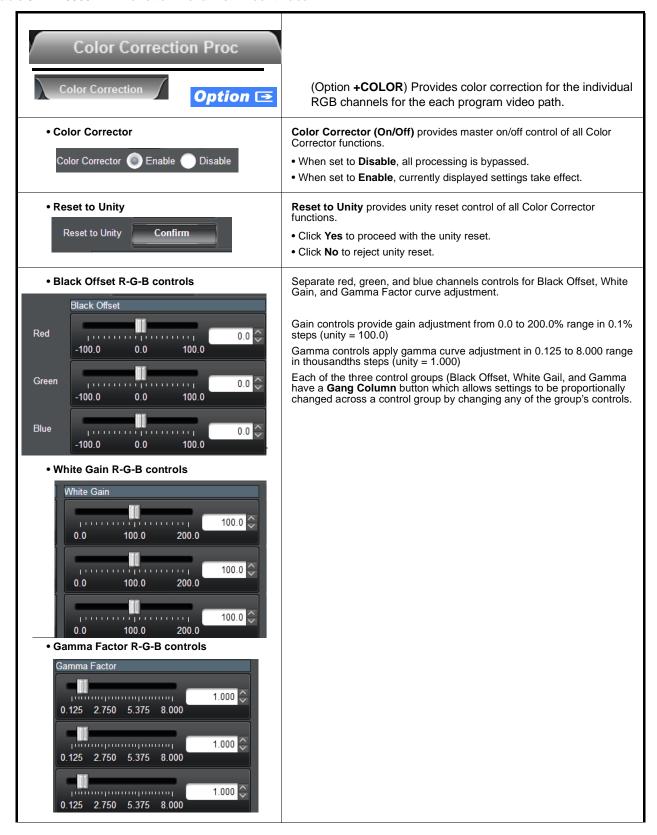

Table 3-1 9905-MPx Function Menu List — continued

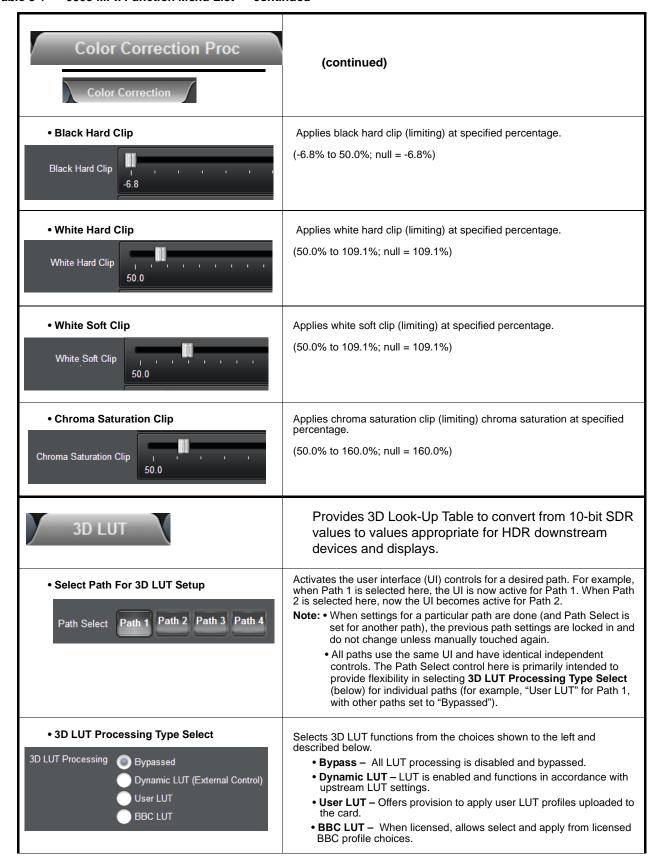

Table 3-1 9905-MPx Function Menu List — continued

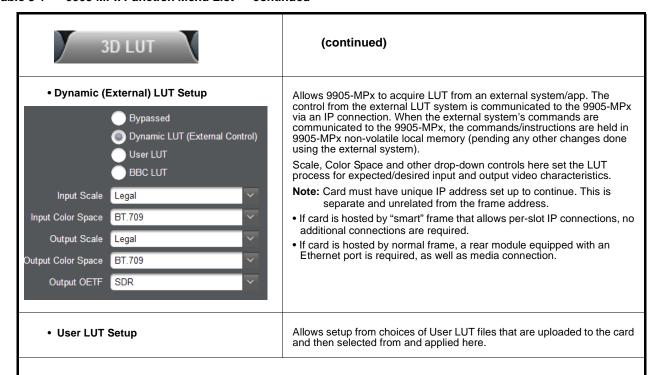

User LUTs are uploaded to the card by going to the URL shown in the UI (for "cardIpAddress", substitute the card IP address as set up in Network Settings Controls (p. 3-27)).

Note: Card must have unique IP address set up to continue. This is separate and unrelated from the frame address.

- If card is hosted by "smart" frame that allows per-slot IP connections, no additional connections are required.
- If card is hosted by normal frame, a rear module equipped with an Ethernet port is required, as well as media connection.

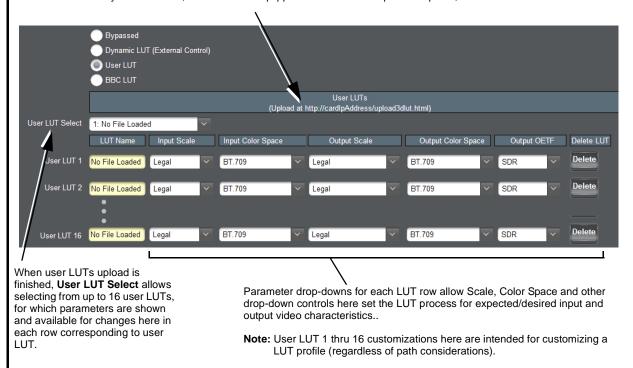

Table 3-1 9905-MPx Function Menu List — continued

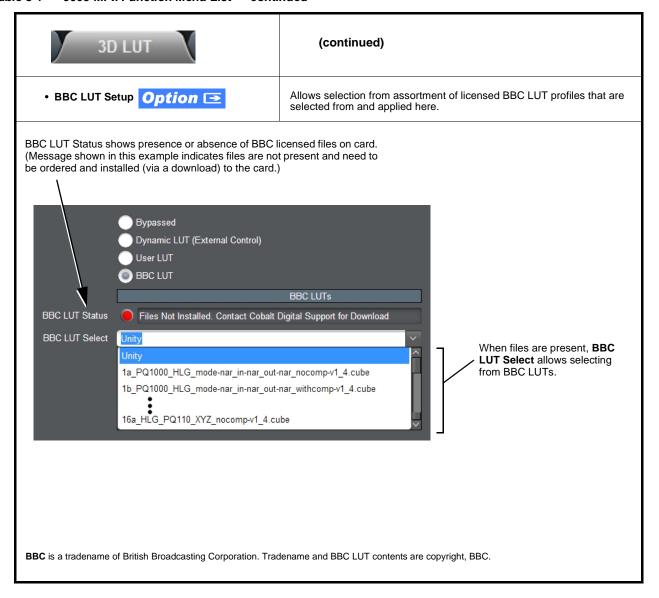

Table 3-1 9905-MPx Function Menu List — continued

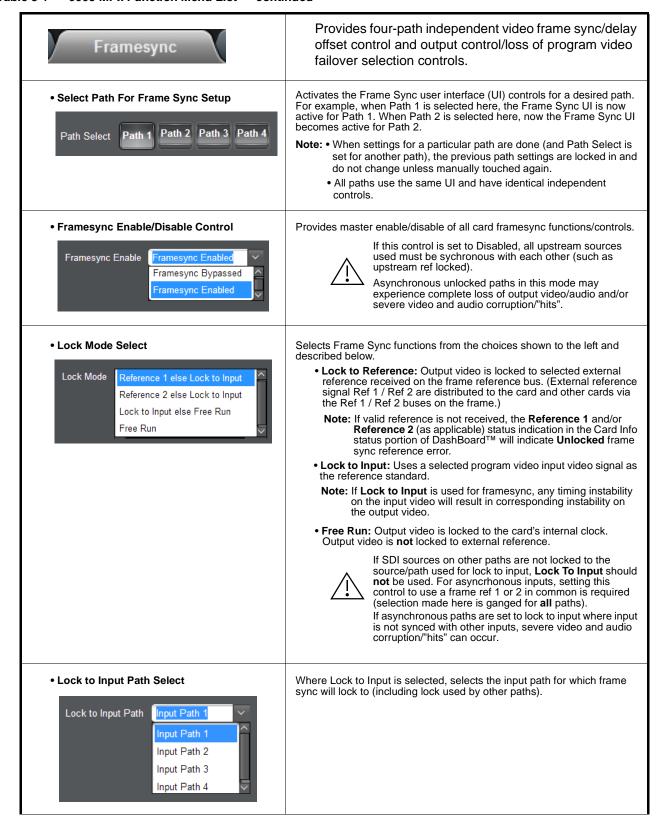

Table 3-1 9905-MPx Function Menu List — continued

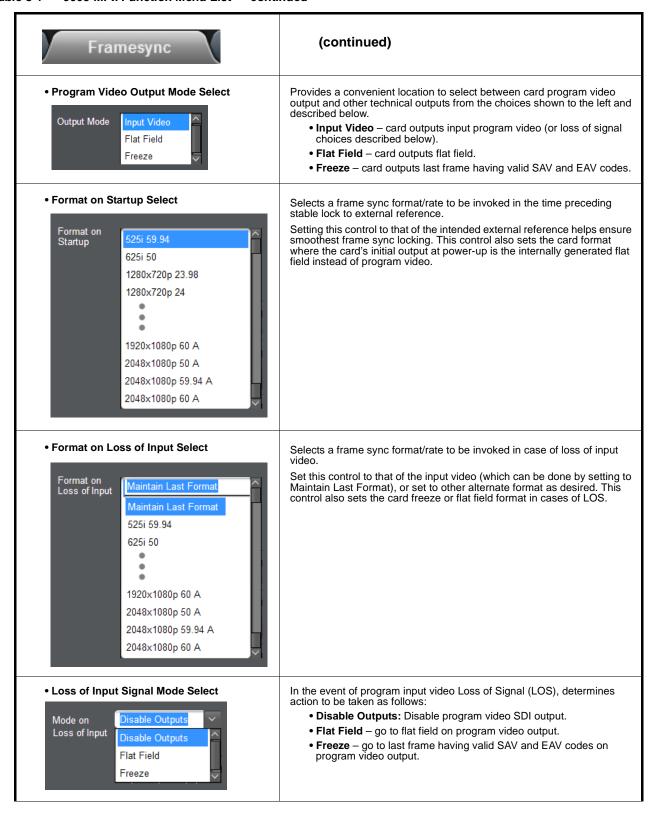

Table 3-1 9905-MPx Function Menu List — continued

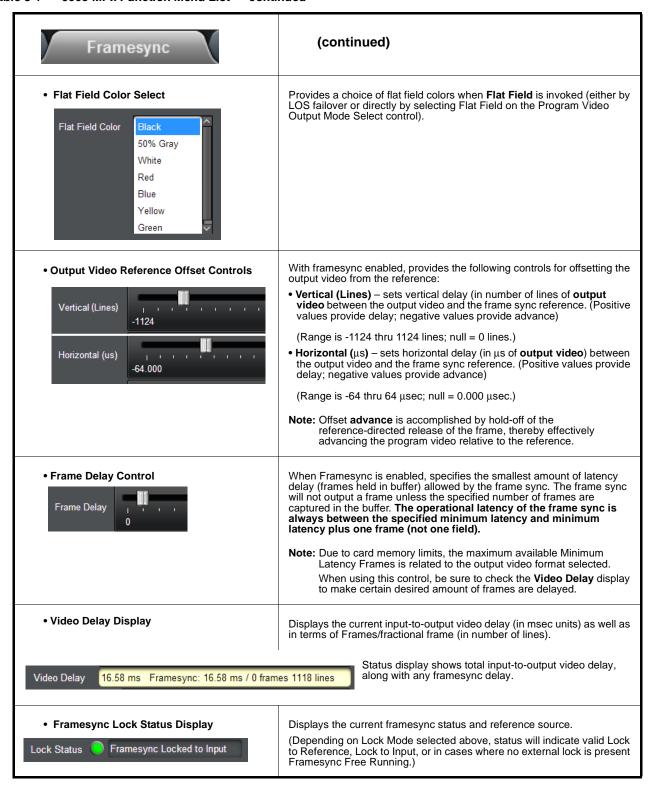

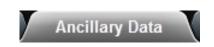

Provides controls for extracting packetized ANC data for re-insertion following scaling (bridge re-insertion). This allows selected ANC data to be preserved for re-insertion following scaling.

• Select Path For Frame Sync Setup

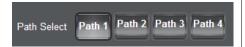

Activates the user interface (UI) controls for a desired path. For example, when Path 1 is selected here, the UI is now active for Path 1. When Path 2 is selected here, now the UI becomes active for Path 2.

- **Note: •** When settings for a particular path are done (and Path Select is set for another path), the previous path settings are locked in and do not change unless manually touched again.
  - All paths use the same UI and have identical independent controls.

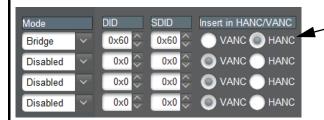

In this example, one of the 4x independent ANC bridge extractor/inserters (one 4x bridge per path) is set to extract packets at DID  $60_h$  / SDID  $60_h$  (packetized ATC\_VITC timecode in this example). These packets are preserved and re-inserted in the output video SDI VANC or HANC ancillary space as selected (in this example, HANC).

Mode select sets each extraction row to either **Bridge** (bridge extract/re-insert) or **Disabled**.

Note: • +ANC option allows IP insertion and extraction of ANC to/from external sources and the 9905-MPx card. The ANC bridge function shown here is standard. .

ANC packet-based closed captioning (61<sub>h</sub>/1<sub>h</sub>) is not available in SD (which instead uses "waveform"-based closed captioning (CC)). As such, waveform-based CC within SD cannot be processed or passed by the card, nor is it preserved and converted/inserted as packet-based CC for SD-to-HD conversions.

Table 3-1 9905-MPx Function Menu List — continued

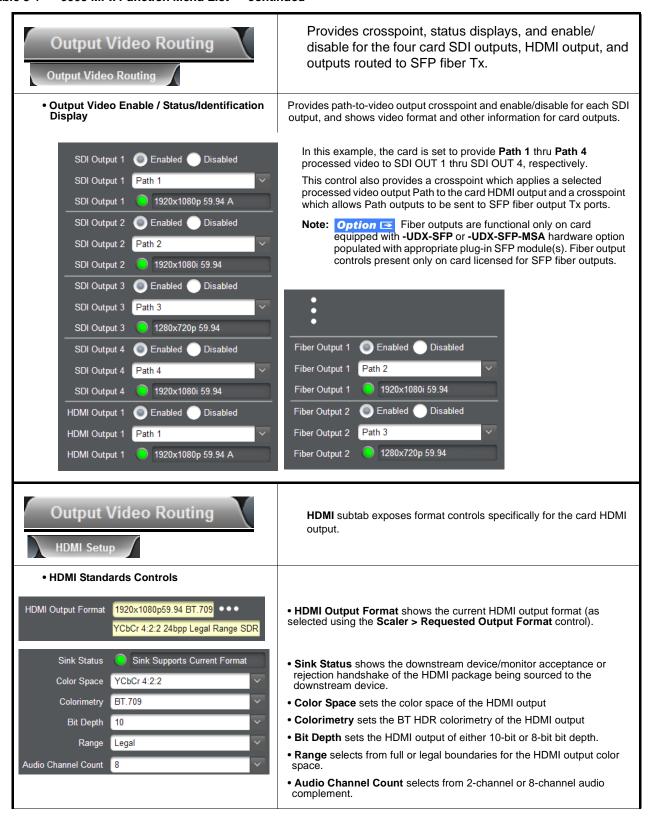

Table 3-1 9905-MPx Function Menu List — continued

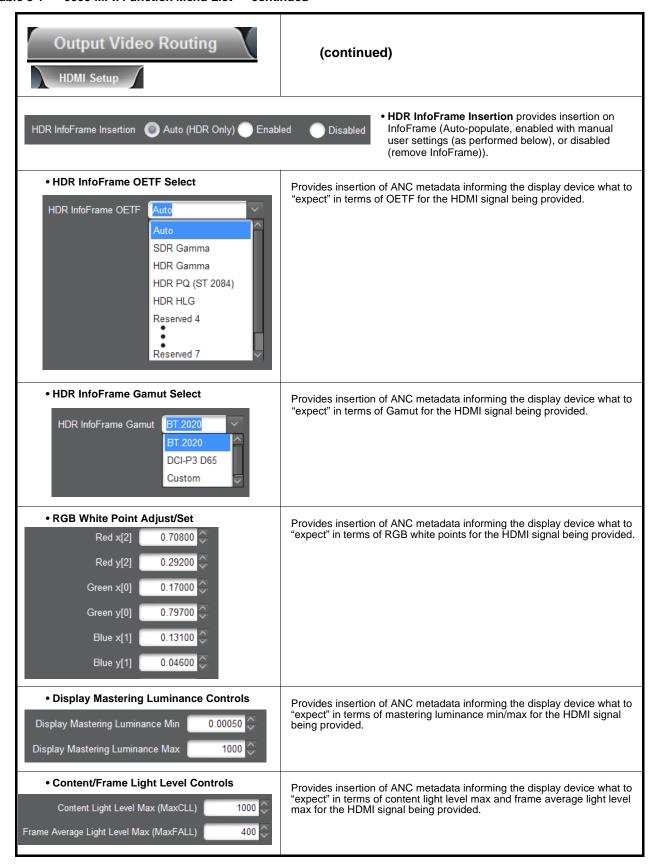

Table 3-1 9905-MPx Function Menu List — continued

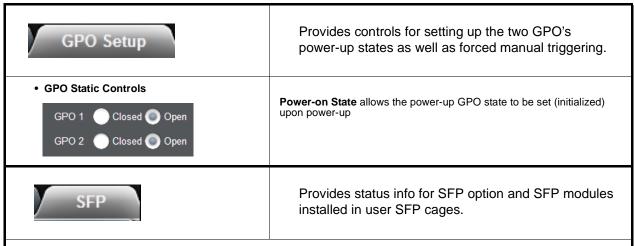

• SFP Status Displays

Status for cages SFP 1 and SFP 2 show presence of SFP option, as well as core temperature reported by installed SFP(s).

Note: Option SFP I/O is functional only on card equipped with -UDX-SFP or -UDX-SFP-MSA hardware option populated with appropriate plug-in SFP module(s).

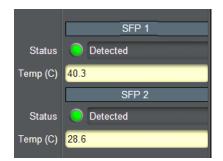

Where SFP(s) are detected in cage(s), status shows **Detected**, as well as core temperature reported by installed SFP(s).

Note: SFP(s) installed must utilize I2C interface to report status to the hosting card. Although non-conforming SFPs will be fully functional, these SFPs may report No Communication instead of the expected Detected.

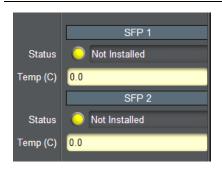

In cases where SFP option **-UDX-SFP** or **-UDX-SFP-MSA** is not provisioned/installed, status display shows **Not Installed**.

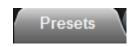

Allows user custom control settings to be saved in a Preset and then loaded (recalled) as desired, and provides a one-button restore of factory default settings.

#### • Preset Save / Select / Load Controls

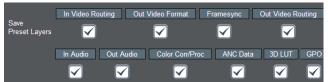

 Preset Layer Select allows selecting a functional layer (or "area of concern") that confines the preset to a layer it is concerned with. Limiting presets to a layer or area of concern allows for highly specific presets, and masks changing card settings in areas outside of the layer or area of concern.

Selecting a layer will set the preset to **only** "look at" and "touch" the selected layer(s) settings and save these

settings under the preset. When the preset is invoked (loaded), **only** the layer(s) selected when the preset was saved are "touched"

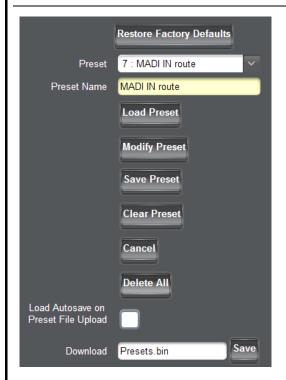

- Load Preset button allows loading (recalling) a selected previously saved preset. When this button is pressed, the changes called out in the preset are immediately applied.
- Clear Preset button deletes the currently selected preset, rendering the preset back to Empty default.
- Modify Preset button activates/opens other buttons such as Save Preset, Clear Preset, and Delete All to allow changes.
- Pressing Save Preset saves current states to user-named preset.
- Restore Factory Defaults button allows loading (recalling) the factory default preset. When this button is pressed, the changes called out in the factory default preset are immediately applied.
- **Download** saves all individual presets to a .bin file to be downloaded to a connected computer.
- **Delete All** deletes all saved presets within the current user presets list.
- Load Autosave on Preset File Upload

When a Download .bin file is created, all defined presets as well as any current transient ("unwritten") card settings/state in place are also saved within the Presets .bin.

- Leaving the box unchecked will, upon subsequent Presets .bin upload, push the saved presets to the card but will not invoke or write over any transient settings the card may have in place (no settings changes occur unless manually enacted).
- **Checking** the box will, upon subsequent Presets .bin upload, also invoke any transient settings the card may have had in place during Presets .bin save/download, as well as pushing the saved presets to the card.

Table 3-1 9905-MPx Function Menu List — continued

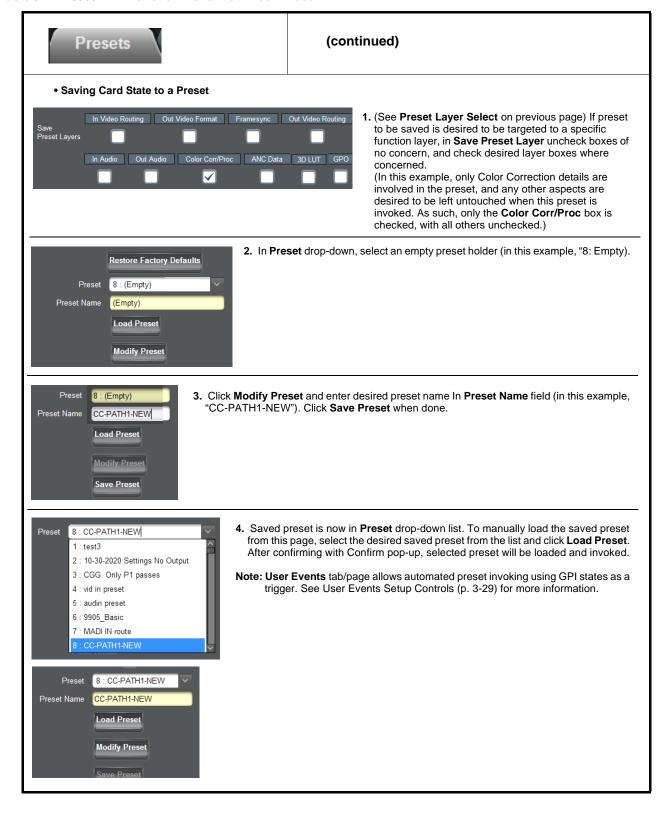

Table 3-1 9905-MPx Function Menu List — continued

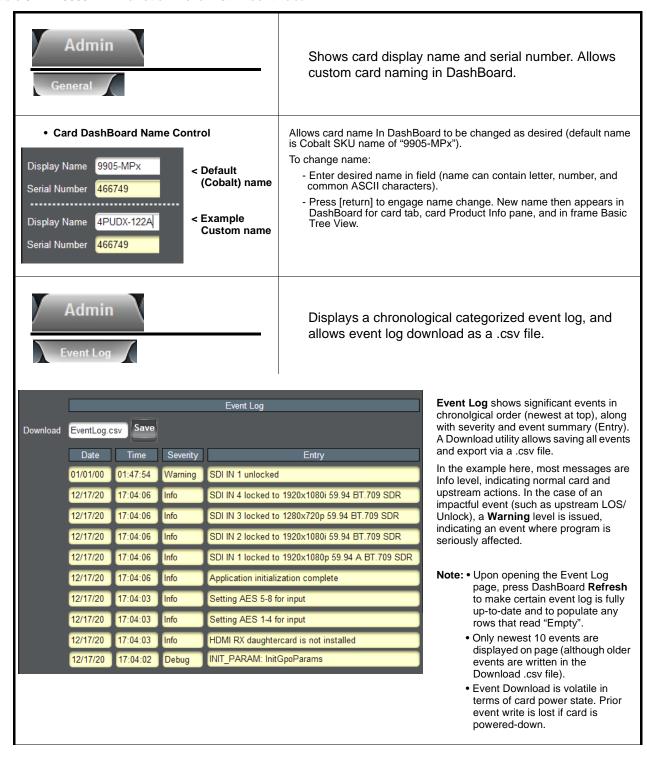

Table 3-1 9905-MPx Function Menu List — continued

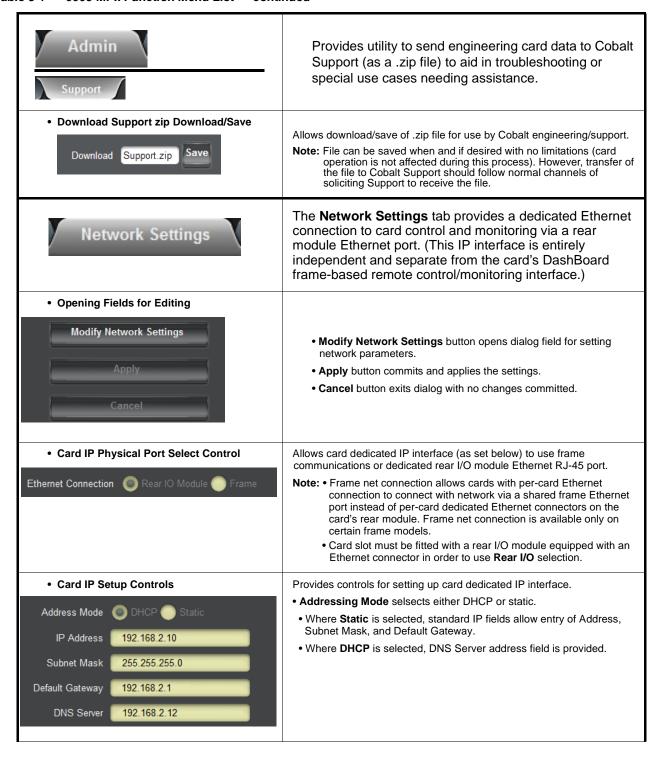

Table 3-1 9905-MPx Function Menu List — continued

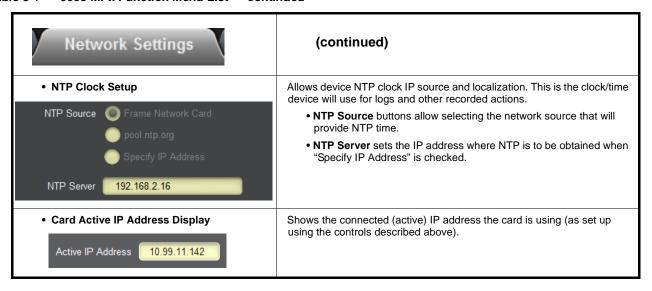

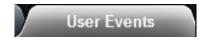

Provides GPI-triggered (Event) loading of user presets. Any combination of card settings can be nested within a preset. The preset can be automatically engaged when a defined GPI condition occurs.

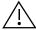

- GPI-based preset loading is not passive and can result in very significant and unexpected card control and signal processing changes if not properly used. If user event presets are not to be used, make certain controls described here are not set to invoke a preset.
- Because preset loading can apply card control changes by invoking presets, loading conditions cannot be nested within a called preset (GPI-invoked loading settings performed here cannot be saved to presets, although the settings are persistent across power cycles).

A GPI Event trigger (GPI State) provides a trigger to invoke a card preset (Load Preset).

- Event 1 thru Event 16 are arranged with Event 1 having the highest priority, descending down to Event 16. Where multiple event screening is enabled, lower-priority events are serviced first, with the highest-priority event being the final event serviced and last action taken. This helps ensure that a lower-priority event does not mask detection of higher-priority event(s).
- The **Status** indicator and message shows the activation status of each Event. Green indicator means event is currently engaged.
- Up to six GPI inputs (GPI 1 thru GPI 6) can be used and monitored. Engage action for each independent GPI is edge triggering (open>closed or closed>open). Logic combinations using multiple GPIs for a given preset load (Event 1-Event 16) are not supported.

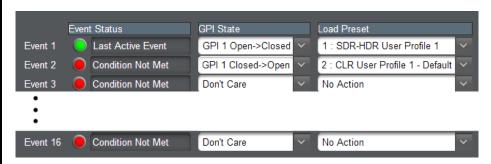

In the example above, a GPI 1 open>closed trigger will invoke selected user preset 1 (in this case, "1: SDR-HDR User Profile 1"). Also in this example, a GPI 1 closed>open trigger will be used to exit the previously invoked preset and go to a new preset (in this case, "2: CLR User Profile 1 - Default").

Note: • For an event to show Active Event (green indicator), a Load Preset must already be selected and present in the drop-down. Events, even if true, will not be acknowledged unless a go-to event (selection other than No Action) is selected for the corresponding row.

- Invoking of a preset via GPI is triggered upon start of event. Any event-based setup must be done in advance of the triggering event in order for event to be detected.
- Loss of true conditions does not disengage an event-based triggering. Another GPI trigger must be tied to another preset and then occur to transition from one triggered preset to another.
- Time required to engage a triggered preset depends upon complexity of the called preset. (For example, a preset that invokes a video change will take longer to engage than a preset involving only an audio routing change.)
- Make certain all definable event conditions that the card might be expected to "see" are defined in any of the Event 1 thru Event 16 rows. This makes certain that the card will always have a defined "go-to" action if a particular setup action is again needed.

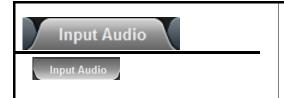

Provides audio routing and per-channel/bulk audio delay controls, and audio meters. These controls route selected audio sources onto the card 16-channel internal bus (which is used for all audio processing). Also provides a Downmixer and Flex Mixer which can be applied to program audio.

Note: • Embedded Ch 2 thru Embedded Ch 16 have controls identical to the Source controls described here for Embedded Ch 1. Therefore, only the Embedded Ch 1 controls are shown here.

• For each channel, its source and destination should be considered and appropriately set. Unused destination channels should be set to the **Silence** selection.

### • Select Path For Input Audio Setup

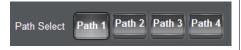

Activates the user interface (UI) controls for a desired path. For example, when Path 1 is selected here, the UI is now active for Path 1. When Path 2 is selected here, now the UI becomes active for Path 2.

Note: • When settings for a particular path are done (and Path Select is set for another path), the previous path settings are locked in and do not change unless manually touched again.

 All paths use the same UI and have identical independent controls.

#### Embedded Channel Source Select

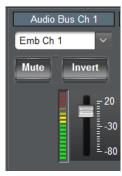

Provides **Mute** and phase **Invert** channel controls, as well as gain and peak level meter for each channel. Using the drop-down list, selects the audio input source to be embedded in the corresponding Audio Bus channel from the following choices:

- Embedded Ch 1 thru Ch 16
- Downmixer L (input downmixer)
- Downmixer R (input downmixer)
- Flex Bus A thru P mixer sum node outputs (input flex mix)
- Silence

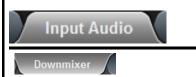

Provides audio down-mix audio routing selections that multiplexes any five audio channel sources into a stereo pair.

Downmixer Source Controls

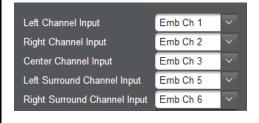

**Left Channel Input** thru **Right Surround Channel Input** select the five source channels to be used for the downmix.

Downmix channels **Downmixer L** and **Downmixer R** are available as sources for embedded audio channels using the Channel Source controls described above.

Table 3-1 9905-MPx Function Menu List — continued

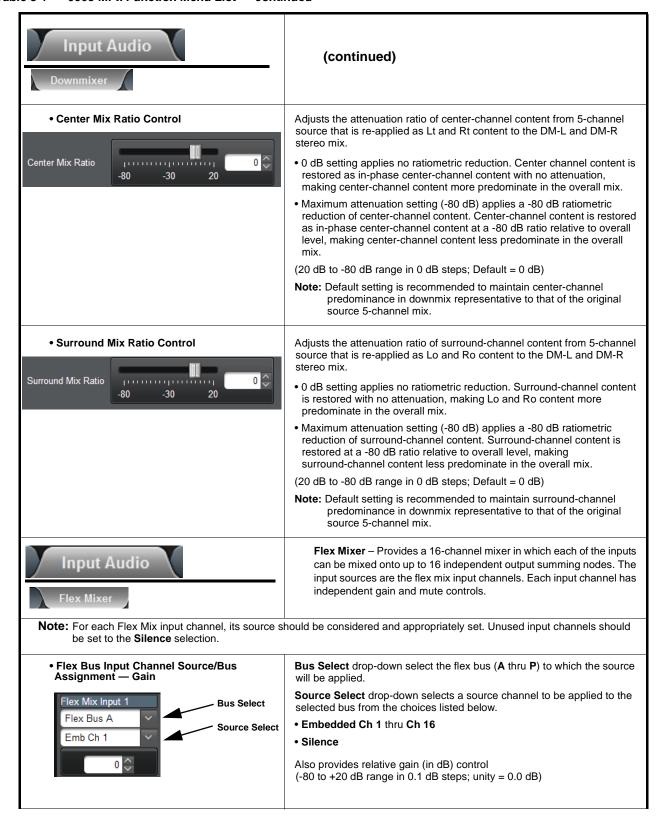

Table 3-1 9905-MPx Function Menu List — continued

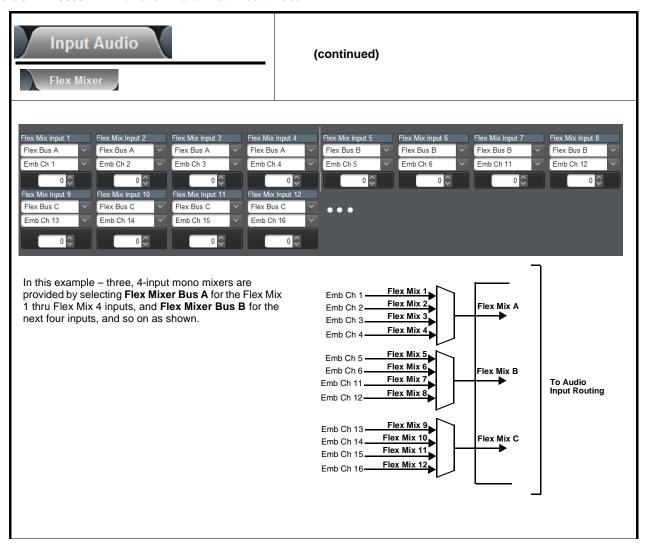

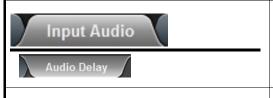

**Audio Delay** – Provides bulk (all four groups/master) and individual card audio bus channel delay offset controls and delay parametric displays.

#### Bulk (Master) Audio/Video Delay Control

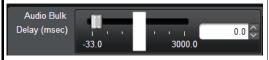

**Bulk Delay** control adds bulk (all four groups) audio delay from any video delay (net audio delay offset setting adds delay in addition to any delay included by other actions). This control is useful for correcting lip sync problems when video and audio paths in the chain experience differing overall delays. (-33 to +3000 msec range in 0.01-msec steps; null = 0 msec).

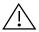

Large rapid changes in bulk delay (> 500 msec) can result in momentary full-scale noise burst on output processed audio. This burst can damage monitors or other equipment if not considered. Gain on output should be temporarily reduced if performing large adjustments to delay.

#### • Per-Channel Audio/Video Delay Offset Controls

**Offset** control adds or reduces (offsets) channel audio delay from the matching video delay (audio delay offset setting adds or removes delay in addition to any delay included by other actions). This control is useful for correcting lip sync problems when video and audio paths in the chain experience differing overall delays.

(-800.0 to +800.0 msec range in 0.02 msec steps; null = 0.0 msec)

Delay Status shows current absolute delay from video for the corresponding audio channel.

Note: • Maximum advance/delay offset is dependent on video format.

- Where a Dolby pair is present, adjustment of either channel control results automatically in a matching delay setting for the other channel in the pair.
- Audio delay function is available only for audio processed by the Input Audio Processing block. External audio
  embedding (AES, MADI) is processed by the Output Audio Processing block (which does offer user audio delay
  offset). However, audio embedded from external sources can typically be matched with video, if necessary, by using
  the Frame Sync video delay features.

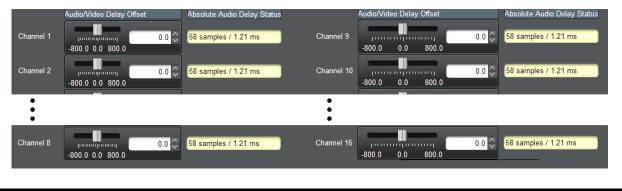

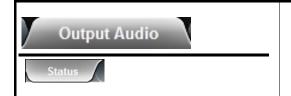

Provides an audio crosspoint allowing the audio source selection for each embedded audio output channel. Also provides an output node Downmixer and Flex Mixer which can be applied to output program audio.

**Status** display shows content type for each embedded output channel for all 4 paths.

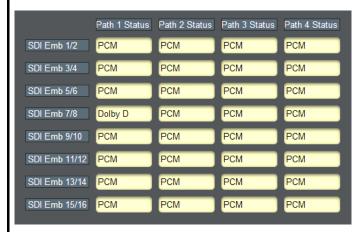

#### • Status

For each SDI embedded output pair, shows content presence and type.

- PCM indicates recognized PCM present.
- Dolby D or Dolby E indicates Dolby non-PCM content is present.
- Non-PCM indicates non-PCM content.
- Unlocked indicates no lock/content detected (as in cases where upstream device has removed or not embedded any audio on the pair/group).

Note: If Frame Sync is set to provide Freeze or Flat Field upon input LOS, upon pair unlock, pairs here will indicate PCM, since PCM silence audio will be inserted when frame sync inserts a card-generated raster (such as cases of input LOS).

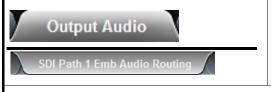

Provides an audio crosspoint allowing the audio source selection for each embedded audio output channel. Also provides an output node Downmixer and Flex Mixer which can be applied to output program audio.

Note: • Path 2 thru Path 4 – Embedded Ch 2 thru Embedded Ch 16 have controls identical to those described here for Path 1 – Embedded Ch 1. Therefore, only the Path 1 – Embedded Ch 1 controls are shown here.

- For each channel, its source and destination should be considered and appropriately set. Unused destination channels should be set to the **Silence** selection.
- Downmixer and Flex Bus choices shown in UI here are **Output Audio** downmixer and flex mix functions. These are separate from downmixer and flex mix functions found in Input Audio function.
- AES channel count depends on card hardware rev.
- -Rev -E or later cards show AES Ch 1 thru AES Ch 16 where AES channels are shown and available on UI.
- -Cards of lower rev show AES Ch 1 thru AES Ch 8 where AES channels are shown and available on UI.

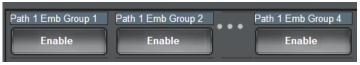

### SDI Embedded Output Group Enable/Disable

Allows enable/disable of embedded audio groups 1 thru 4 on card program video output to accommodate some legacy downstream systems that may not support all four embedded audio groups.

Table 3-1 9905-MPx Function Menu List — continued

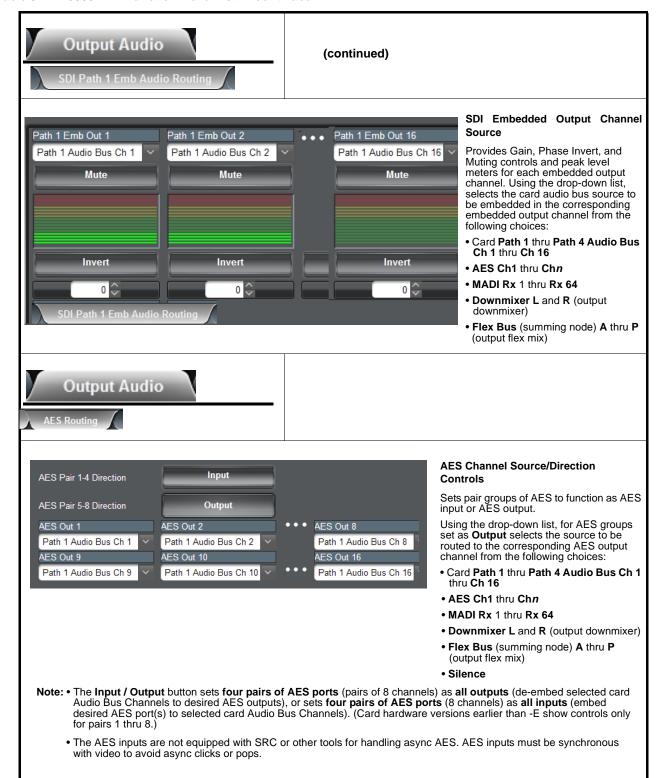

Table 3-1 9905-MPx Function Menu List — continued

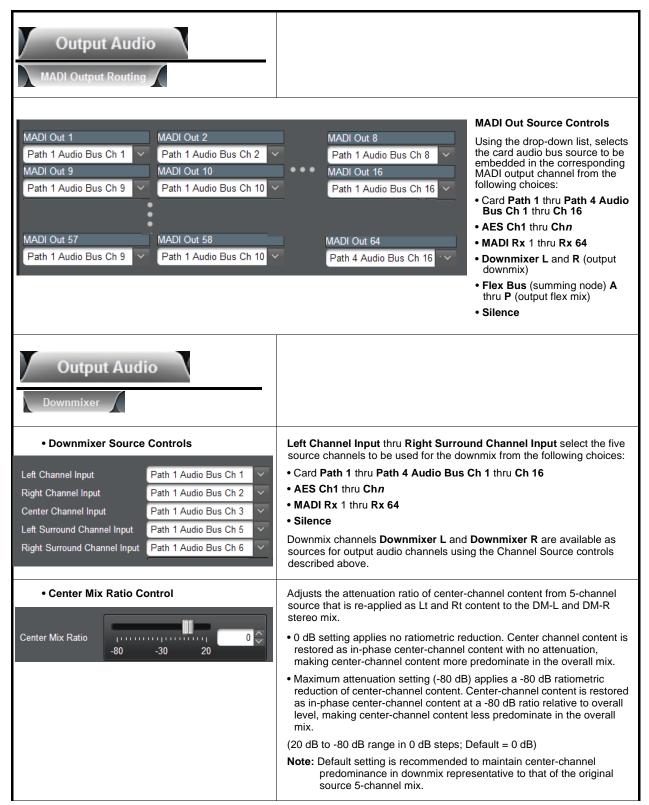

Table 3-1 9905-MPx Function Menu List — continued

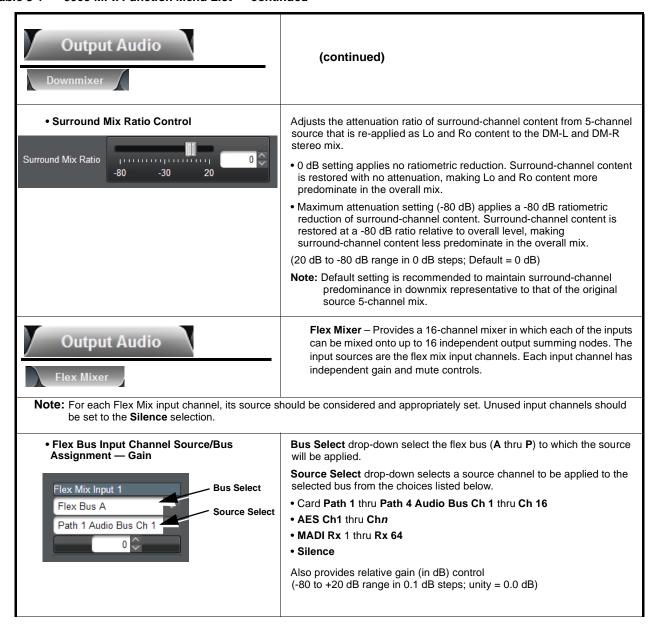

Table 3-1 9905-MPx Function Menu List — continued

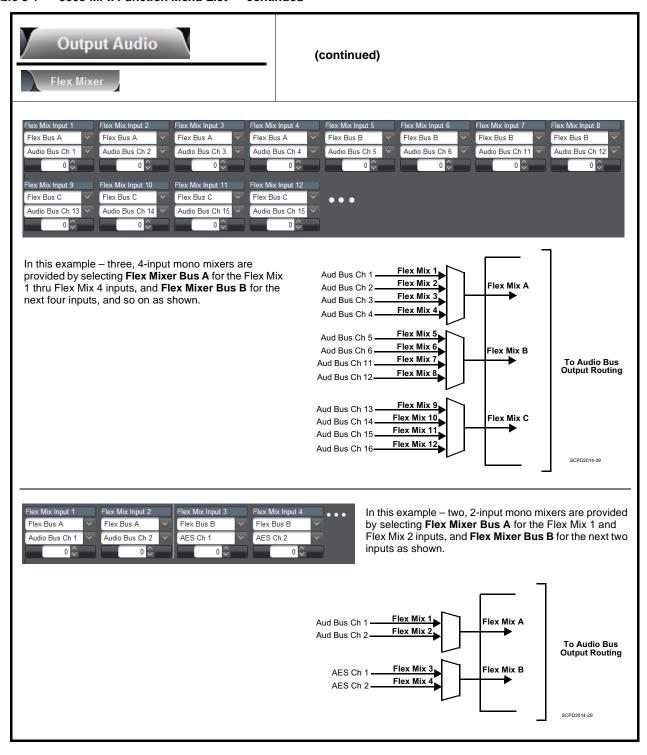

# **Troubleshooting**

This section provides general troubleshooting information and specific symptom/corrective action for the 9905-MPx card and its remote control interface. The 9905-MPx card requires no periodic maintenance in its normal operation; if any error indication (as described in this section) occurs, use this section to correct the condition.

### **Error and Failure Indicator Overview**

The 9905-MPx card itself and its remote control systems all (to varying degrees) provide error and failure indications. Depending on how the 9905-MPx card is being used (i.e, standalone or network controlled through DashBoard<sup>TM</sup> or a Remote Control Panel), check all available indications in the event of an error or failure condition.

The various 9905-MPx card and remote control error and failure indicators are individually described below.

**Note:** The descriptions below provide general information for the various status and error indicators. For specific failures, also use the appropriate subsection listed below.

- Basic Troubleshooting Checks (p. 3-41)
- Troubleshooting Network/Remote Control Errors (p. 3-42)
- In Case of Problems (p. 3-42)

**3** Troubleshooting

## DashBoard™ Status/Error Indicators and Displays

Figure 3-5 shows and describes the DashBoard<sup>TM</sup> status indicators and displays. These indicator icons and displays show status and error conditions relating to the 9905-MPx card itself and remote (network) communications.

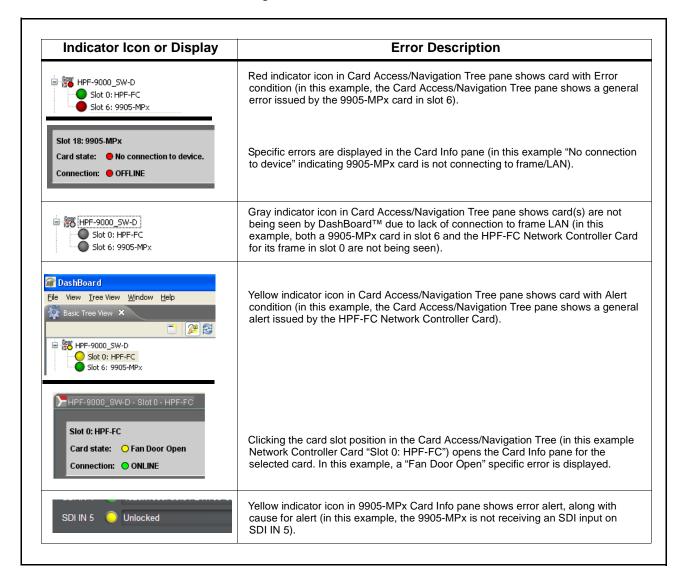

Figure 3-5 DashBoard™ Status Indicator Icons and Displays

## **Basic Troubleshooting Checks**

Failures of a general nature (affecting many cards and/or functions simultaneously), or gross inoperability errors are best addressed first by performing basic checks before proceeding further. Table 3-2 provides basic system checks that typically locate the source of most general problems. If required and applicable, perform further troubleshooting in accordance with the other troubleshooting tables in this section.

Table 3-2 Basic Troubleshooting Checks

| Item                                                    | Checks                                                                                                    |  |  |
|---------------------------------------------------------|----------------------------------------------------------------------------------------------------|--|--|
| Verify power presence and characteristics               | <ul> <li>On both the frame Network Controller Card and the 9905-MPx, in all cases when power is being properly supplied there is always at least one indicator illuminated. Any card showing no illuminated indicators should be cause for concern.</li> <li>Check the Power Consumed indication for the 9905-MPx card. This can be observed using the DashBoard™ Card Info pane.</li> <li>If display shows no power being consumed, either the frame power</li> </ul> |  |  |
|                                                         | supply, connections, or the 9905-MPx card itself is defective.                                                                                                    |  |  |
|                                                         | <ul> <li>If display shows excessive power being consumed (see Technical<br/>Specifications (p. 1-17) in Chapter 1, "Introduction"), the 9905-MPx card<br/>may be defective.</li> </ul>                                                                                                    |  |  |
| Check Cable connection secureness and connecting points | Make certain all cable connections are fully secure (including coaxial cable attachment to cable ferrules on coaxial connectors). Also, make certain all connecting points are as intended. Make certain the selected connecting points correlate to the intended card inputs and/or outputs. Cabling mistakes are especially easy to make when working with large I/O modules.                                                                                        |  |  |
| Card seating within slots                               | Make certain all cards are properly seated within its frame slot. (It is best to assure proper seating by ejecting the card and reseating it again.)                                                                                                    |  |  |
| Check status indicators and displays                    | On both DashBoard <sup>™</sup> and the 9905-MPx card edge indicators, red indications signify an error condition. If a status indicator signifies an error, proceed to the following tables in this section for further action.                                                                                                    |  |  |
| Troubleshoot by substitution                            | All cards within the frame can be hot-swapped, replacing a suspect card or module with a known-good item.                                                                                                    |  |  |

3 Troubleshooting

## **Troubleshooting Network/Remote Control Errors**

Refer to Cobalt<sup>®</sup> reference guide "Remote Control User Guide" (PN 9000RCS-RM) for network/remote control troubleshooting information.

### In Case of Problems

### **Contact and Return Authorization**

Should any problem arise with this product that was not solved by the information in this section, please contact the Cobalt Digital Inc. Technical Support Department.

If required, a Return Material Authorization number (RMA) will be issued to you, as well as specific shipping instructions. If required, a temporary replacement item will be made available at a nominal charge. Any shipping costs incurred are the customer's responsibility. All products shipped to you from Cobalt Digital Inc. will be shipped collect.

The Cobalt Digital Inc. Technical Support Department will continue to provide advice on any product manufactured by Cobalt Digital Inc., beyond the warranty period without charge, for the life of the product.

See Contact Cobalt Digital Inc. (p. 1-20) in Chapter 1, "Introduction" for contact information.

# **Cobalt Digital Inc.**

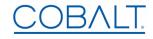

2506 Galen Drive Champaign, IL 61821 Voice 217.344.1243 • Fax 217.344.1245 www.cobaltdigital.com

9905-MPX-OM (V1.1) Printed in USA